**Proneer Dy** 

# **ДИДЖЕЙСКАЯ СИСТЕМА "ВСЕ-В-ОДНОМ"**

# **[XDJ-RR](#page-1-0)**

# **pioneerdj.com/support/ rekordbox.com**

Ответы на часто задаваемые вопросы и другую дополнительную информацию о данном изделии см. на указанном выше сайте.

# **Инструкции по эксплуатации**

# <span id="page-1-0"></span>**Содержание**

#### **Как следует читать данное руководство**

- Благодарим вас за покупку данного изделия Pioneer DJ. Обязательно прочтите данное руководство и Инструкции по эксплуатации (Краткое руководство пользователя). В них содержится важная информация, которую требуется изучить, прежде чем использовать данное изделие.
- В данном руководстве названия каналов и кнопок, указанные на изделии, названия меню в программном обеспечении, др., указаны в квадратных скобках ([ ]). (например, [**CH1**], кнопка [**CUE**], меню [**Пуск**])

#### **Перед началом работы**

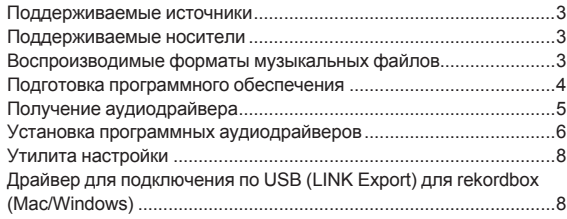

## **Подключения**

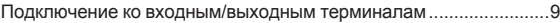

#### **Названия деталей и функции**

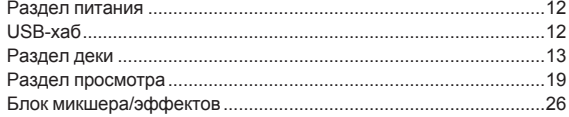

#### **Управление**

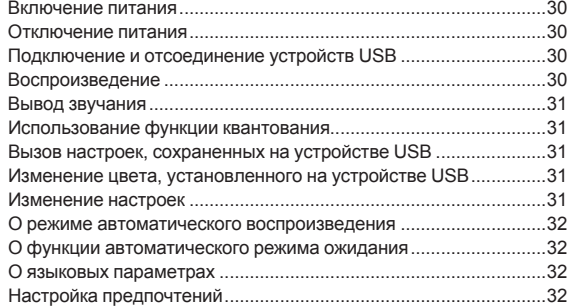

### **[Использование программного обеспечения DJ](#page-32-0)**

Управление программным обеспечением DJ...............................33

#### **[Дополнительная информация](#page-33-0)**

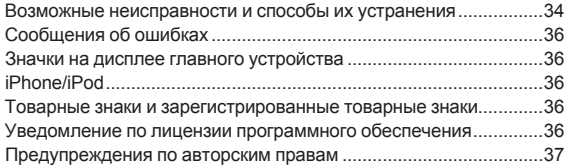

# <span id="page-2-0"></span>**Перед началом работы**

# **Поддерживаемые источники**

Данный аппарат поддерживает указанные ниже источники.

- Устройства USB
- **Компьютер**

# **Поддерживаемые носители**

Данный аппарат поддерживает устройства USB, относящиеся к запоминающим устройствам USB большой емкости (внешние жесткие диски, переносные устройства флэш-памяти, цифровые аудиоплееры, др.).

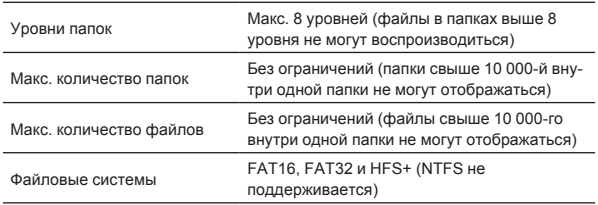

Дорожки rekordbox могут воспроизводиться данным аппаратом путем подключения к нему мобильного устройства, на котором установлена программа rekordbox (для rekordbox (iOS/Android)), с помощью USB-кабеля. Список новейших поддерживаемых устройств см. на сайте поддержки Pioneer DJ.

pioneerdj.com/support/

- Подробную информацию о rekordbox (iOS/Android) см. на сайте онлайн-поддержки rekordbox (rekordbox.com).
- Если на подключенном USB-устройстве хранится много папок и файлов, чтение данных занимает некоторое время.
- Папки и файлы, превышающие ограничения, не могут отображаться.

# **Устройства USB, которые не могут использоваться**

Устройства для типов оптических дисков как внешние DVD/CD дисководы, др. не поддерживаются.

- Не используйте USB-концентратор.
- Устройство iPod использовать нельзя. (Музыкальные данные на iPod touch или iPhone можно воспроизвести на данном аппарате, только если эти устройства добавлены в библиотеку rekordbox (iOS/Android).)

# **Меры предосторожности по использованию устройств USB**

- Некоторые USB-устройства могут работать неправильно при подключении к данному устройству. Компания Pioneer DJ не несет никакой ответственности за любую потерю данных, сохраненных пользователем на USB-устройствах, а также за любые другие проблемы, прямо или косвенно связанные с подключением USB-устройств к данному аппарату.
- **Ru 3**<br>**Ru 3**<br>**Ru 3**<br>**Ru 3**<br>**Ru C**<br>**C**<br>**E**<br>**E**<br>**Ru 3**<br>**Ru 3**<br>**Ru 3**<br>**Ru 3**<br>**Ru 3**<br>**Ru 3** Если через гнездо для подключения USB-устройств пройдет ток, превышающий допустимый уровень, индикатор USB будет мигать. Обмен данными может быть остановлен путем отключения питания USB-устройства. Для возврата к нормальному состоянию извлеките USB-устройство, подсоединенное к данному аппарату. Не допускайте повторного использования USB-устройства, при работе которого обнаружено избыточное потребление тока. Если после использования указанной выше процедуры устройство не может вернуться к нормальному состоянию (обмен данными невозможен), отключите электропитание устройства и включите его снова.
- ! Если на устройстве USB имеется несколько разделов, то может использоваться только первый раздел. (При наличии информации библиотеки rekordbox приоритет отдается разделу с информацией библиотеки rekordbox.)
- USB-устройства со считывателем флэш-карт могут не срабатывать при подключении к данному устройству.
- В зависимости от используемого устройства USB производительность может быть хуже.

# **Воспроизводимые форматы музыкальных файлов**

Данный аппарат поддерживает музыкальные файлы отображенных ниже форматов.

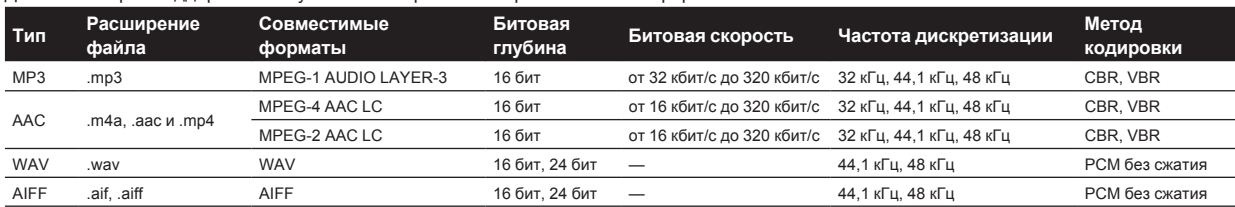

# **О файлах МР3**

Файлы МР3 поддерживают файлы с постоянной битовой скоростью (CBR) и переменной битовой скоростью (VBR). На данном аппарате можно воспроизводить оба типа, но скорость поиска для файлов VBR более низкая по сравнению с файлами CBR. Для приоритета управляемости рекомендуется записывать файлы в формате CBR.

# **О файлах ААС**

- ААС является аббревиатурой "Advanced Audio Coding", основного формата технологии сжатия звучания, используетмого для MPEG-2 и MPEG-4.
- Формат файла и расширение данных ААС зависит от приложения, используемого для создания данных.
- На данном устройстве можно воспроизводить файлы AAC с расширением «.m4a» (закодированным с помощью iTunes®), «.aac» или «.mp4». Файлы с защитой авторских прав, например приобретенные в iTunes Store, воспроизводить нельзя. Также некоторые файлы могут не воспроизводиться в связи с версией iTunes, с использованием которой файл был закодирован.

# <span id="page-3-0"></span>**О тэгах ID3**

Типами информации тэга, которые могут регистрироваться от музыкального файла, являются тэги ID3 (v1, v1.1, v2.2.0, v2.3.0, и v2.4.0) или метатэги.

# **Об иллюстрации к музыкальному файлу**

Для музыкальных файлов можно добавить иллюстрации в формате файла JPEG (расширения: ".jpg" или ".jpeg").

• Изображения размером свыше 800 х 800 пикселей не отображаются.

\_\_\_\_\_\_\_\_\_\_\_\_\_\_\_\_\_\_\_\_\_\_\_\_\_\_\_\_\_\_\_\_\_\_\_\_

#### . . . . . . . . . . . . . . . . . . **Об отображении знаков**

#### **MP3/AAC**

При отображении имен дорожек, др., для отображения знаков, записанных с помощью локальных кодов, за исключением Unicode, следует переключить настройку [**LANGUAGE**].

= О языковых параметрах (стр.32)

# **Подготовка программного обеспечения**

Программное обеспечение для управления музыкой, rekordbox и драйвер не включены в комплект поставки.

Загрузить программу rekordbox можно с сайта rekordbox, а драйвер – с сайта поддержки Pioneer DJ.

Вам понадобится компьютер или другое устройство, подключенное у Интернету.

# **Про rekordbox и rekordbox dj**

- rekordbox это сложное программное обеспечение, которое открывает возможности управления дорожками и DJ-обработки. Управлять аудиофайлами на компьютере и мобильных устройствах (выполнять анализ, настройку, создание и хранение истории) можно с помощью программного обеспечения rekordbox. Использование программы rekordbox для управления аудиофайлами совместно с данным устройством позволяет создать высококлассные эффекты DJ-обработки.
- Функция DJ-исполнений rekordbox называется rekordbox dj. Для использования rekordbox dj введите лицензионный ключ, входящий в комплект данного изделия.
- Информацию о программе rekordbox актуальных системных требованиях, совместимости с другими программами и поддерживаемых операционных системах – можно найти в подразделе [**System Requirements**] раздела [**Support**] на сайте Pioneer DJ (rekordbox.com).
- Не гарантируется функционирование на всех компьютерах. даже если выполняются все указанные здесь условия по операционной среде.
- В зависимости от выставленных на компьютере настроек энергосбережения и т. д. ЦП и жесткий диск могут не обеспечивать достаточную обрабатывающую способность. Убедитесь, что компьютер находится в надлежащем состоянии для обеспечения постоянной высокой работоспособности (например, он должен быть подключен к розетке для обеспечения постоянного напряжения), в особенности при работе с rekordbox на ноутбуке.
- ! Для получения доступа к Интернету необходимо заключить отдельный договор с поставщиком услуг Интернета и оплатить его услуги.
- Используйте последнюю версию/пакет обновления операционной системы.

#### **Как получить ПО rekordbox**

#### **1 Запустите веб-браузер на компьютере и зайдите на сайт rekordbox.com.**

#### **2 Нажмите [Download] в меню [Download] раздела «rekordbox.com».**

Отображается страница загрузки rekordbox.

#### **3 Нажмите на баннер загрузки.**

Начнется загрузка rekordbox.

#### **Установка (для Mac)**

Не подключайте устройство к компьютеру до завершения установки и начальной настройки.

• Перед установкой программного обеспечения закройте все запущенные на компьютере приложения.

#### **1 Разархивируйте загруженный файл ПО rekordbox.**

#### **2 Для запуска программы установки дважды щелкните по программе rekordbox.**

#### **3 Прочитайте лицензионное соглашение и установите флажок в поле [принимаю], если вы принимаете условия.**

Продолжайте, следуя инструкциям, которые будут появляться на экране.

Если вы не согласны с условиями соглашения об использовании, щелкните по [**He принимаю**] и выйдите из установки.

#### **4 Если на экране появится сообщение о завершении установки, нажмите [Закрыть], чтобы закрыть программу установки rekordbox.**

#### **Установка (Windows)**

Не подключайте устройство к компьютеру до завершения установки и начальной настройки.

- Перед установкой войдите в систему компьютера с правами администратора.
- Перед установкой программного обеспечения закройте все запущенные на компьютере приложения.
- **1 Разархивируйте загруженный файл ПО rekordbox.**

#### **2 Для запуска программы установки дважды щелкните по программе rekordbox.**

#### **3 Прочитайте лицензионное соглашение, установите флажок в поле [Согласен], если вы принимаете условия, и нажмите [Вперед].**

Установка начнется после того, как вы укажете, в какую папку необходимо установить программное обеспечение.

Если вы не принимаете условия соглашения, нажмите [**Отмена**], чтобы отменить установку.

#### **4 Если на экране появится сообщение о завершении установки, нажмите на [завершить], чтобы закрыть программу установки rekordbox.**

#### **rekordbox (iOS/Android)**

Дорожки, управление которыми осуществляется посредством программы rekordbox, можно воспроизводить при подключении по USB мобильного устройства с установленным на нем приложением rekordbox (iOS/Android). Список поддерживаемых устройств см. на сайте Pioneer DJ (rekordbox.com).

Подробнее об установке rekordbox (iOS/Android) см. на вебсайт Pioneer DJ (rekordbox.com).

# <span id="page-4-0"></span>**Использование сайта поддержки в Интернет**

Прежде чем задать вопросы по процедурам управления и техническим вопросам, связанным с rekordbox, прочтите руководство по эксплуатации и онлайн-руководство к rekordbox (Mac/Windows), а также раздел часто задаваемых вопросов на сайте поддержки rekordbox.

# **<сайт поддержки rekordbox в Интернет>**

rekordbox.com

# **Получение аудиодрайвера**

Этот драйвер специально предназначен для ввода звуковых данных на компьютер и вывода звука с компьютера. Чтобы использовать данное устройство, подключившись к компьютеру с операционной системой Windows, macOS или OS X, необходимо предварительно установить на компьютер этот драйвер.

## **Лицензионное cоглашение с конечным пользователем**

Настоящее лицензионное соглашение с конечным пользователем ("Соглашение") заключается между Вами (как в случае установки Программы для личного пользования, так и в случае действия в интересах юридического лица) ("Вы") и PIONEER DJ CORPORATION ("компания Pioneer DJ").

ВЫПОЛНЕНИЕ КАКИХ-ЛИБО ДЕЙСТВИЙ ДЛЯ НАЛАДКИ ИЛИ УСТАНОВКИ ПРОГРАММЫ ОЗНАЧАЕТ, ЧТО ВЫ ПРИНИМАЕТЕ ВСЕ ПОЛОЖЕНИЯ НАСТОЯЩЕГО ЛИЦЕНЗИОННОГО СОГЛАШЕНИЯ. РАЗРЕШЕНИЕ ЗАГРУЗИТЬ И/ИЛИ ИСПОЛЬЗОВАТЬ ПРОГРАММУ ОПРЕДЕЛЯЕТСЯ ИСКЛЮЧИТЕЛЬНО СОБЛЮДЕНИЕМ ВАМИ ЭТИХ ПОЛОЖЕНИЙ. ЧТОБЫ НАСТОЯЩЕЕ СОГЛАШЕНИЕ ВСТУПИЛО В СИЛУ И ЯВЛЯЛОСЬ ДЕЙСТВИТЕЛЬНЫМ РАЗРЕШЕНИЕ В ПИСЬМЕННОМ ИЛИ ЭЛЕКТРОННОМ ВИДЕ НЕ ТРЕБУЕТСЯ. ЕСЛИ ВЫ СОГЛАСНЫ НЕ СО ВСЕМИ ПОЛОЖЕНИЯМИ НАСТОЯЩЕГО СОГЛАШЕНИЯ, ВАМ НЕ ПРЕДОСТАВЛЯЕТСЯ ПРАВО ИСПОЛЬЗОВАТЬ ПРОГРАММУ, И ВЫ ДОЛЖНЫ, В ЗАВИСИМОСТИ ОТ ОБСТОЯТЕЛЬСТВ, ОСТАНОВИТЬ УСТАНОВКУ ПРОГРАММЫ ИЛИ УДАЛИТЬ ЕЕ.

# **1 ОПРЕДЕЛЕНИЯ**

- 1 "Документация" означает письменную документацию, технические характеристики и содержание данных поддержки, которые сделаны общедоступными компанией Pioneer DJ для поддержки установки и использования Программы.
- 2 "Программа" означает все программное обеспечение компании Pioneer DJ или его части, лицензия на использование которого дана Вам компанией Pioneer DJ в рамках этого Соглашения.

# **2 ЛИЦЕНЗИЯ НА ПРОГРАММУ**

- 1 Ограниченная лицензия. Принимая во внимание ограничения настоящего Соглашения, компания Pioneer DJ предоставляет Вам ограниченную, не исключительную, непередаваемую лицензию (без права на сублицензирование):
	- a На установку одной копии Программы на Ваш компьютер или мобильное устройство, на использование Программы сугубо в Ваших личных целях в соответствии с настоящим Соглашением и Документацией ("Санкционированное использование");
	- **b** На использование Документации для поддержки Вашего Санкционированного использования; и
	- c На изготовление одной копии Программы исключительно в целях резервного копирования при условии, что все названия и торговые марки, информация об авторском праве и ограничениях воспроизводятся на копии.
- 2 Ограничения. Вы не будете копировать или использовать Программу или Документацию иначе, чем так, как это прямо

разрешено настоящим Соглашением. Вы не будете передавать, сублицензировать, давать напрокат, в аренду или одалживать Программу или использовать ее для обучения третьей стороны, в коммерческих целях или для выполнения сервисных работ. Вы не будете самостоятельно или с помощью третьей стороны модифицировать, производить инженерный анализ, разбирать или декомпиллировать Программу, за исключением случаев, явно разрешенных применимым законодательством, и только после того, как Вы уведомите в письменной виде компанию Pioneer DJ о Ваших намерениях.

- **3** Право собственности. Компания Pioneer DJ или ее лицензиары сохраняют все права, названия и доли во всех патентах, авторских правах, торговых знаках, промышленных секретах и правах на другую интеллектуальную собственность, относящихся к Программе и Документации, а также любых производных работах.Вы не приобретаете никаких других прав, выраженных или подразумеваемых, выходящих за рамки ограниченной лицензии, сформулированной в настоящем Соглашении.
- 4 Отсутствие поддержки. Компания Pioneer DJ не несет обязательств обеспечивать поддержку, технический уход, обновление, модификацию или выпуск новых версий Программы или Документации в рамках настоящего Соглашения.

# **3 ОТКАЗ ОТ ГАРАНТИИ**

ПРОГРАММА И ДОКУМЕНТАЦИЯ ПОСТАВЛЯЮТСЯ "КАК ЕСТЬ" ("AS IS"), БЕЗ КАКИХ-ЛИБО ЗАЯВЛЕНИЙ ИЛИ ГАРАНТИЙ, И ВЫ СОГЛАШАЕТЕСЬ ИСПОЛЬЗОВАТЬ ИХ НА ВАШ СОБСТВЕННЫЙ РИСК. В НАИБОЛЕЕ ПОЛНОЙ МЕРЕ, ДОПУСТИМОЙ ЗАКОНОМ, КОМПАНИЯ PIONEER DJ ПРЯМО ВЫРАЖАЕТ СВОЙ ОТКАЗ ОТ ЛЮБЫХ ГАРАНТИЙ В ЛЮБОЙ ФОРМЕ ОТНОСИТЕЛЬНО ПРОГРАММЫ И ДОКУМЕНТАЦИИ, КАК ВЫРАЖЕННЫХ, ПОДРАЗУМЕВАЕМЫХ, ПРЕДПИСАННЫХ, ТАК И ВОЗНИКАЮЩИХ В РЕЗУЛЬТАТЕ ИХ ЭКСПЛУАТАЦИИ, ИХ ПРИМЕНЕНИЯ ИЛИ КОММЕРЧЕСКОГО ИСПОЛЬЗОВАНИЯ, ВКЛЮЧАЯ ЛЮБЫЕ ГАРАНТИИ НА ТОВАР, ГАРАНТИИ СООТВЕТСТВИЯ ОПРЕДЕЛЕННОЙ ЦЕЛИ, УДОВЛЕТВОРЕНИЯ ТРЕБОВАНИЙ КАЧЕСТВА, ТОЧНОСТИ, ГАРАНТИИ ПРАВА СОБСТВЕННОСТИ ИЛИ ЕГО НЕНАРУШЕНИЯ.

#### **4 КОНТРОЛЬ ЭКСПОРТА И СООТВЕТСТВИЕ ЗАКОНАМ И ПРАВИЛАМ**

или ние натенных как ких как о ендари и должной в детей в детей и должной в солности должной в солности должной в солности должной в солности должной в солности должной в солности должной в солности должной в солности дол Вы не можете использовать или по-иному экспортировать или реэкспортировать Программу, кроме как в рамках закона США и законов юрисдикции, где была получена Программа. В особенности, но не ограничиваясь этим, Программа не может экспортироваться или реэкспортироваться (а) в любую страну, для которой США ввели эмбарго или (б) любому, указанному в Списке граждан особых категорий и запрещенных лиц Министерства финансов США, в Списке исключенных от коммерции лиц Министерства торговли США или в Списке юридических лиц. Используя Программу, вы подтверждаете и гарантируете, что вы не расположены в любой такой стране или не указаны в любом таком списке. Вы также даете согласие не то, что не будете использовать Программу для любых целей, запрещенных законом США, включая, но не ограничиваясь, развитие, разработку, производство или создание ядерного, ракетного, химического или биологического оружий.

# **5 УБЫТКИ И СРЕДСТВА СУДЕБНОЙ ЗАЩИТЫ В СЛУЧАЕ НАРУШЕНИЯ**

Вы соглашаетесь, что любые нарушения настоящего Соглашения нанесут компании Pioneer DJ значительный ущерб, который не может быть компенсирован исключительно материально. В дополнение к требованию возмещения убытков и другим средствам судебной защиты, к которым может прибегнуть компания Pioneer DJ, Вы соглашаетесь с тем, что компания Pioneer DJ может добиваться судебного запрета для предотвращения действительных, угрожающих или постоянных нарушений настоящего Соглашения.

# **6 АННУЛИРОВАНИЕ**

В случае нарушения Вами любого положения настоящего Соглашения компания Pioneer DJ может аннулировать его в любое время. Если настоящее Соглашение аннулировано, Вы <span id="page-5-0"></span>должны прекратить использование Программы, навсегда удалить ее из Вашего компьютера или мобильного устройства, где она была установлена, а также уничтожить все копии Программы и Документации, которыми Вы владеете, впоследствии уведомив об этом компанию Pioneer DJ в письменном виде. Разделы 2.2, 2.3, 2.4, 3, 4, 5, 6 и 7 сохраняют свою силу после аннулирования настоящего Соглашения.

#### **7 ОБЩИЕ ПОЛОЖЕНИЯ**

- П Ограничение гарантии. Ни при каких условиях компания Pioneer DJ и ее дочерние компании не несут ответственности в связи с настоящим Соглашением или его положениями, ни при каких толкованиях ответственности, ни за какие косвенные, побочные, специальные убытки или убытки, связанные с наложенными штрафами или потерей прибыли, дохода, бизнеса, сбережений, данных, выгоды или стоимости замещающих товаров, даже если было заявлено о возможности таких убытков или если такие убытки были предсказуемы. Ни при каких условиях ответственность компании Pioneer DJ за все убытки не будет превышать сумму, в действительности уплаченную Вами компании Pioneer DJ или ее дочерним компаниям за Программу. Стороны сознают, что ограничения ответственности, и распределение рисков в настоящем Соглашении отражены в цене Программы и являются существенным элементом сделки между сторонами, без которых компания Pioneer DJ не стала бы предоставлять Программу или заключать настоящее Соглашение.
- 2 Ограничения или исключения гарантии и ответственности, содержащиеся в настоящем Соглашении, не влияют и не ставят под сомнение предусмотренные законом права покупателя, и они должны применяться к Вам только в пределах ограничений и исключений, разрешенных местными законами на территории, где Вы проживаете.
- 3 Частичное нарушение и отказ. Если какое-либо условие настоящего Соглашения будет считаться незаконным, неверным или являться недействительным по иной причине, такое условие останется в силе до допустимого предела или, если это невозможно по закону, должно быть выделено или исключено из настоящего Соглашения, а остальная часть будет оставаться действтельной и имеющей силу в полной мере. Отказ какой-либо стороны от обязательств или нарушение какой-либо стороной настоящего Соглашения не приведет к последующему отказу другой стороной от обязательств или нарушению ею настоящего Соглашения.
- 4 Отсутствие передачи прав. Вы не можете отдать, продать, передать, делегировать или отчуждать каким-либо иным способом настоящее Соглашение или какие-либо соответствующие права или обязательства, ни добровольно, ни по принуждению, в силу закона или каким-либо иным способом, без предварительного письменного разрешения компании Pioneer DJ. Любые обозначенные виды перевода, передачи или делегирования Вами прав будут недействительными и не имеющими юридической силы. С учетом вышесказанного настоящее Соглашение будет действительным и обязательным для сторон и ими уполномоченных лиц и правопреемников.
- 5 Неделимое Соглашение. Настоящее Соглашение является неделимым соглашением между сторонами и заменяет все предыдущие или действующие соглашения и заявления, относящиеся к предмету настоящего Соглашения, как письменные, так и устные. Настоящее Соглашение не может быть изменено или исправлено без предварительного письменного разрешения компанией Pioneer DJ, и никакой другой акт, документ, традиция или обычай не будут рассматриваться, как изменяющее или исправляющее настоящее Соглашение.
- 6 Вы согласны с тем, что настоящее Соглашение подлежит юрисдикции и регулированию законодательством Японии.

# **Проверка самой последней информации о программном драйвере**

Самую актуальную информацию о программных драйверах можно найти на сайте поддержки Pioneer DJ ниже. pioneerdj.com/support/

# **Установка программных аудиодрайверов**

#### **Примечания по установке**

- Перед установкой программных драйверов внимательно прочтите Лицензионное cоглашение <sup>с</sup> конечным пользователем.
- Поставляемый установщик программного драйвера содержит программы установки на следующих 12 языках. Английский, Французский, Немецкий, Итальянский, Голландский, Испанский, Португальский, Русский, Китайский (упрощенные знаки), Китайский (традиционные знаки), Корейский, Японский.
- При использовании операционной системы на любом другом языке, кроме указанных выше, во время процедуры установки выберите [**English**].
- Программный драйвер совместим со следующими операционными системами.

#### **Поддерживаемые операционные системы**

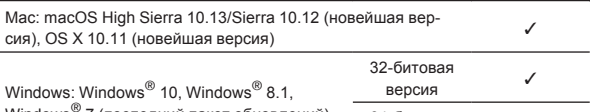

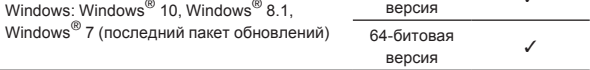

- Отключите переключатель питания данного аппарата, затем отсоедините USB кабель, соединяющий данный аппарат и компьютер.
- Перед установкой программного обеспечения закройте все запущенные на компьютере приложения.
- Подключение данного аппарата к компьютеру без предварительной установки программного драйвера может привести к сбоям на компьютере в зависимости от системной среды.

#### **Как получить драйвер**

**1 Запустите веб-браузер на компьютере и зайдите на следующий сайт Pioneer DJ.** pioneerdj.com

**2 Нажмите [Support].**

**3 Нажмите [Cвежие прошивки и программьl].**

<u>-----------------------------</u>-

- **4 Нажмите [XDJ-RR] в категории [DJ СИСТЕМЫ].**
- **5 Нажмите [Drivers].**

**6 Нажмите [Ссылка для загрузки] и сохраните файл.** Загрузите драйвер для Mac или Windows.

# **Установка (для Mac)**

Не подключайте данный аппарат к компьютеру, пока установка не завершена.

- ! Для установки или удаления программного драйвера требуется авторизация от администратора компьютера. Заранее приготовьте имя и пароль администратора компьютера.
- Перед установкой программного обеспечения закройте все запущенные на компьютере приложения.

#### **1 Распакуйте архив с программным драйвером для Mac (XDJRRM###dmg.zip), загруженный в разделе Как получить драйвер.**

«**###**» обозначает версию драйвера.

#### **2 Дважды щелкните по загруженному файлу (XDJ-RR\_M\_#.#.#.dmg).**

Отобразится содержимое [**XDJ-RR\_M\_#.#.#.dmg**]. «**#.#.#**» указывает на версию программного драйвера.

**3 Дважды щелкните [XDJ-RRAudioDriver.pkg].** Откроется экран установки программного обеспечения.

#### **4 Прочтите информацию, отображенную на экране, и нажмите [Продолжить], чтобы продолжить.**

#### **5 При отображении лицензионного соглашения с конечным пользователем выберите язык установки, внимательно прочтите [Software end user license agreement] и нажмите [Продолжить].**

Вы можете выбрать нужный вам язык в соответствии с системной средой компьютера.

#### **6 Нажмите [Согласен.], если вы согласны с**

**положениями [Software end user license agreement].** Если вы не согласны с положениями [**Software end user license agreement**], нажмите [**Не согласен**] и прервите установку.

#### **7 Выполните установку, следуя инструкциям на экране.**

Если установка уже производится, для ее отмены щелкните [**Отмена**].

\_\_\_\_\_\_\_\_\_\_\_\_\_\_\_\_\_\_\_\_\_\_\_\_\_\_

# **Меры предосторожности при установке драйвера на macOS High Sierra 10.13**

В macOS High Sierra 10.13 добавлена новая функция защиты. При установке драйвера Pioneer DJ в macOS High Sierra 10.13 необходимо выполнить описанную ниже процедуру для проверки подлинности драйвера.

Описанные операции необходимы при установке нового драйвера в macOS High Sierra 10.13.

Эти операции не нужны, если драйвер был установлен в macOS или OS X до того, как операционная система была обновлена до версии macOS High Sierra 10.13.

#### **1 Установите драйвер Pioneer DJ в macOS High Sierra 10.13.**

В процессе установки драйвера на экране появится изображенное ниже диалоговое окно.

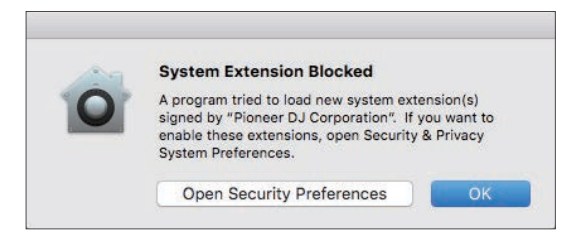

#### **2 Нажмите [Настройки безопасности].**

Откроется диалоговое окно [**Защита и безопасность**].

**3 Убедитесь в том, что внизу экрана отображается надпись [Загрузка системного программного обеспечения от разработчика Pioneer DJ Corporation заблокирована.].**

Если надпись отсутствует, необходимо переустановить драйвер.

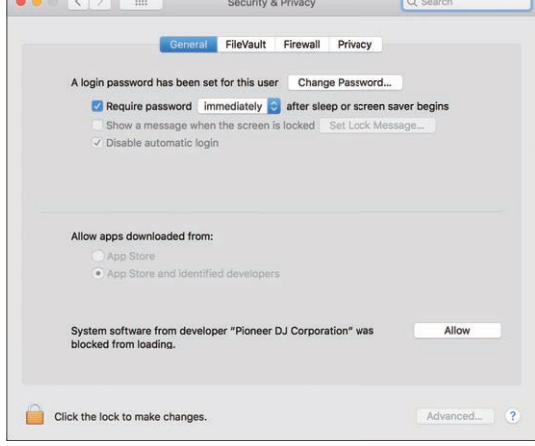

#### **4 Нажмите [Разрешить] в правом нижнем углу экрана.**

**5 Если аппарат подключен к Mac, отсоедините и снова присоедините USB-кабель.**

# **Установка (Windows)**

Не подключайте данный аппарат к компьютеру, пока установка не завершена.

- ! Для установки или удаления программного драйвера требуется авторизация от администратора компьютера. Перед установкой, войдите в систему как администратор компьютера.
- Перед установкой программного обеспечения закройте все запущенные на компьютере приложения.

#### **1 Распакуйте архив с программным драйвером для Windows (XDJRR####exe.zip), загруженный в разделе Как получить драйвер.**

«**####**» обозначает версию драйвера.

#### **2 Дважды щелкните по файлу загруженного драйвера (XDJ-RR\_#.###.exe).**

Откроется экран установки программного обеспечения. «**#.###**» обозначает версию драйвера.

#### **3 При отображении экрана выбора языка выберите язык установки и нажмите [OK].**

Вы можете выбрать нужный вам язык в соответствии с системной средой компьютера.

**4 Прочитайте лицензионное соглашение, установите флажок в поле [Согласен.], если вы принимаете условия, и нажмите [OK].**

Если вы не принимаете условия соглашения, нажмите [**Отмена**], чтобы отменить установку.

#### **5 Выполните установку, следуя инструкциям на экране.**

Если во время установки на экране отображается [**Безопасность Windows**], щелкните [**Все равно установить этот драйвер**] и продолжите установку.

• По окончании установки отобразится сообщение о ее успешном завершении.

# <span id="page-7-0"></span>**Подключение данного аппарата и компьютера через USB**

#### **1 Подключите устройство к компьютеру с помощью USB-кабеля.**

#### **2** Нажмите переключатель [ $\circ$ ].

Включите питание данного аппарата.

При первом подключении устройства к компьютеру с ОС Windows или при подключении к другому USB-порту компьютера может отобразиться сообщение [**Установка программного обеспечения драйвера устройства**]. Подождите появления сообщения [**Устройство готово к использованию**].

# **Утилита настройки**

С помощью утилиты настройки можно выполнять различные проверки и задавать параметры, описанные ниже.

- Регулировка размера буфера (при использовании ASIO)
- Проверка версии программного драйвера . . . . . . . . . . . . . . . . . .

# **Отображение утилиты настройки**

#### **Для компьютеров Mac**

Щелкните значок [**Macintosh HD**] > [**программы**] > [**Pioneer**] > [**XDJ-RR**] > [**Утилита отображения версии драйвера XDJ-RR**].

#### **Для Windows 10**

Нажмите [**Pioneer**] > [**Утилита настройки XDJ-RR**] в меню [**Пуск**].

#### **Для Windows 8.1**

В меню [**Представление приложений**] выберите [**Pioneer**] > [**Утилита настройки XDJ-RR**].

#### **Для Windows 7**

Нажмите [**Все программы**] > [**Pioneer**] > [**XDJ-RR**] > [**Утилита настройки XDJ-RR**] в меню Windows [**Пуск**].

#### <u> - - - - - - - - - - - - - - -</u> .

# **Регулировка размера буфера (при использовании ASIO)**

Даггая функция может использоваться только теми, кто использует операционную систему Windows.

Данный аппарат работает как аудиоустройство, соответствующее стандартам ASIO.

- Если запущено приложение, использующее данный аппарат в качестве аудиоустройства по умолчанию (приложение DJ, др.), закройте такое приложение до регулировки размера буфера.
- Отобразите утилиту настройки до запуска.

#### % **Щелкните по ярлыку [ASIO].**

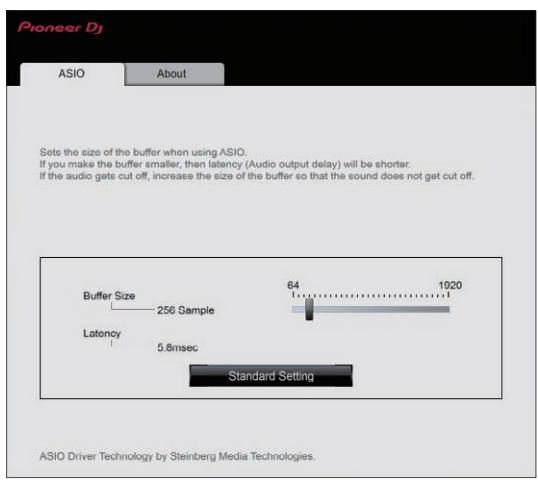

Если установлен большой размер буфера, прерывания аудиоданных (прерывания звучания), др., будут происходить реже, но может увеличиться временной промежуток из-за задержки передачи (времени ожидания) аудиоданных.

# **Проверка версии программного драйвера**

- Отобразите утилиту настройки до запуска.
- % **Щелкните по ярлыку [About].**

# **Драйвер для подключения по USB (LINK Export) для rekordbox (Mac/ Windows)**

- Для подключения данного устройства и rekordbox (Mac/ Windows) через USB (LINK Export) необходим специальный драйвер.
- Загрузить программные драйверы можно на сайте поддержки Pioneer DJ.

pioneerdj.com/support/

Подробную информацию об установке программного обеспечения драйвера см. на сайте поддержки Pioneer DJ.

# <span id="page-8-0"></span>**Подключения**

- По завершении всех подключений между устройствами включите вилку силового кабеля в розетку.
- Перед подключением компонентов и изменением подключения выключите данный аппарат и отключите силовой кабель от розетки.
- См. инструкции по эксплуатации подключаемого компонента. Используйте только поставляемый силовой кабель.
- Подключите данный аппарат и компьютер напрямую через поставляемый USB кабель.

# **Подключение ко входным/выходным терминалам**

# **Задняя панель, фронтальная панель**

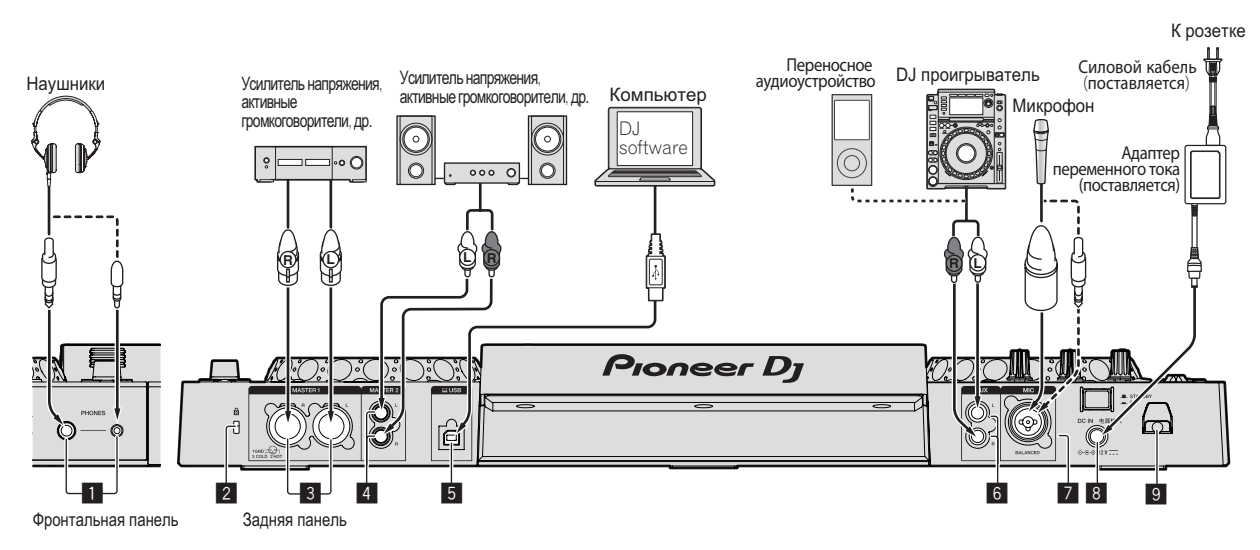

# 1 **Терминалы PHONES**

#### Подключение наушников.

Можно использовать стереофонические штекеры (ø 6,3 мм) и стереофонические штекеры мини-джек (ø 3,5 мм).

Имеются два выходных терминала (один для стереофонического штекера и один для мини-штекера), но не используйте одновременно оба терминала. При подключении или отсоединении к одному из них во время использования другого уровень громкости на используемом штекере может повыситься или внезапно понизиться.

# 2 **Слот замка Кенсингтона**

#### 3 **Терминалы MASTER1**

Подключите сюда усилитель мощности, активные громкоговорители, др.

Используйте их в качестве симметричных выходов.

- ! **Будьте внимательны, избегайте случайного подключения силового кабеля другого устройства.**
- ! **Не подключайте к разъему, с которого может подаваться фантомное питание.**

#### 4 **Терминалы MASTER2**

Подключите сюда усилитель мощности, активные громкоговорители, др.

# 5 **Терминал USB**

- Подключение к компьютеру.
- Концентратор USB не может использоваться.
- Подключите данный аппарат и компьютер напрямую через поставляемый USB кабель.
- Чтобы обеспечить оптимальную работу устройства, при под-ключении к XDJ-RR обязательно используйте USBкабель, который входит в комплект поставки.

# 6 **Разъем AUX**

Подключение к DJ-проигрывателю или выходному компоненту линейного уровня.

# 7 **Терминал MIC**

Подключение микрофона.

# 8 **DC IN**

- Подключите адаптер переменного тока.
- По завершении всех подключений между устройствами включите вилку силового кабеля в розетку.
- Используйте только поставляемый силовой кабель.

# 9 **Крюк проводки**

#### **Подвесьте силовой кабель адаптера переменного тока на крюк для кабеля**

Зафиксируйте силовой кабель адаптера переменного тока, повесив его на крюк для кабеля. Это позволит предотвратить случайное натягивание силового кабеля и отсоединение штекера от разъема.

- Основание силового кабеля адаптера переменного тока не должно постоянно находиться в изогнутом положении. Длительная деформация может привести к повреждению силового кабеля, что вызовет сбой в соединении.
- Если адаптер переменного тока отключить во время воспроизведения, звучание будет прервано.

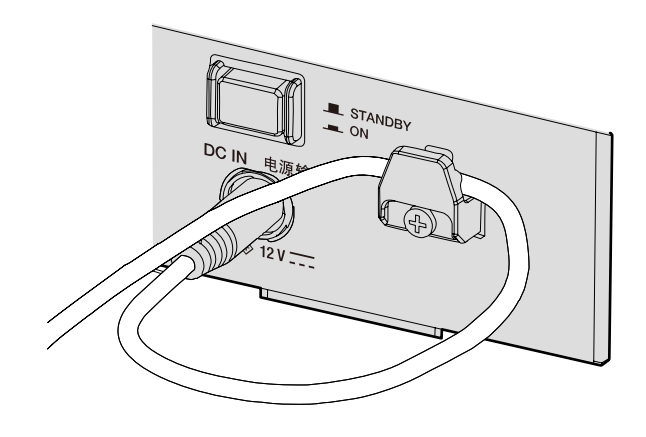

# **Основной стиль**

Воспроизведение на данном аппарате выполняется в основном с использованием дорожек, подготовленных с помощью установленного на компьютере rekordbox.

Сведения о работе rekordbox см. в руководстве пользователя rekordbox (Mac/Windows) в меню [Помощь] программы rekordbox (Mac/ Windows).

#### **PRO DJ LINK (Экспорт USB)**

С помощью этого устройства можно воспроизводить аудиофайлы, подготовленные в программе rekordbox, а также использовать на нем настройки (например, списки воспроизведения, метки, петли и метки быстрого доступа), заданные в программе rekordbox. Аудиофайлы и настройки хранятся на запоминающем устройстве (устройстве флэш-памяти, жестком диске и т. д.), которое подключается к этой системе. Использовании функции PRO DJ LINK избавляет от необходимости подключать компьютер к диджейскому пульту.

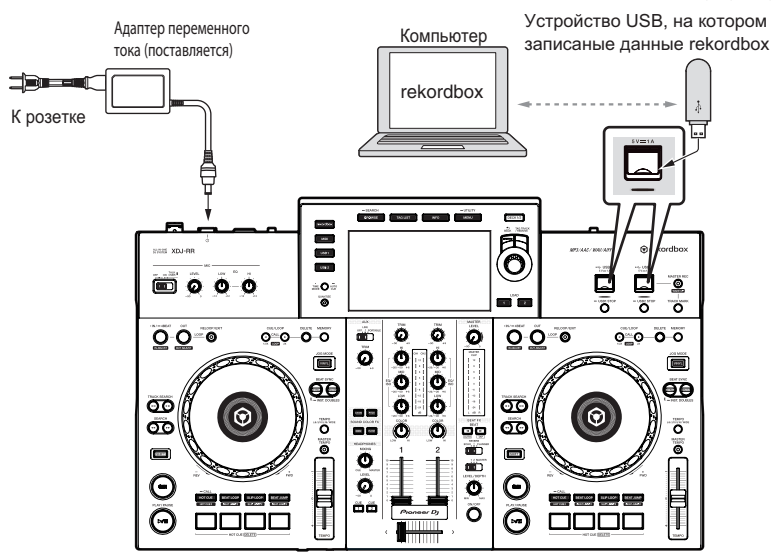

## **PRO DJ LINK (Экспорт LINK)**

- Если компьютер, на котором установлена программа rekordbox, находится на диджейском столе и подключен к данному устройству посредством USB-кабеля, можно выбирать и воспроизводить дорожки из rekordbox. Это позволяет использовать информацию, заранее заданную с помощью rekordbox перед выступлением, например списки воспроизведения, метки, петли и метки быстрого доступа.
- Если мобильное устройство, на котором установлено приложение rekordbox (iOS/Android), находится на диджейском столе и подключено с помощью USB-кабеля, можно выбирать и воспроизводить дорожки из rekordbox. Это позволяет использовать информацию, заранее заданную с помощью rekordbox перед выступлением, например списки воспроизведения, метки, петли и метки быстрого доступа.
- При подключении данного изделия к iPhone или iPod воспользуйтесь своим кабелем.
- Программный драйвер необходимо установить перед подключением через USB (LINK Export) к компьютеру, на котором установлен rekordbox (Mac/Windows). Подробную информацию см. в Драйвер для подключения по USB (LINK Export) для rekordbox (Mac/Windows) на стр. 8.

#### **Поддерживаемые модели iPhone и iPod**

- .<br>Совместимо с iPhone X, iPhone 8, iPhone 8 Plus, iPhone 7, iPhone 7 Plus, iPhone SE, iPhone 6s, iPhone 6s Plus, iPhone 6, iPhone 6 Plus, iPhone 5s, iPhone 5c, iPhone 5, iPod touch (5-го и 6-го поколений).
- Список новейших поддерживаемых устройств см. на сайте Pioneer DJ. pioneerdj.com/support/

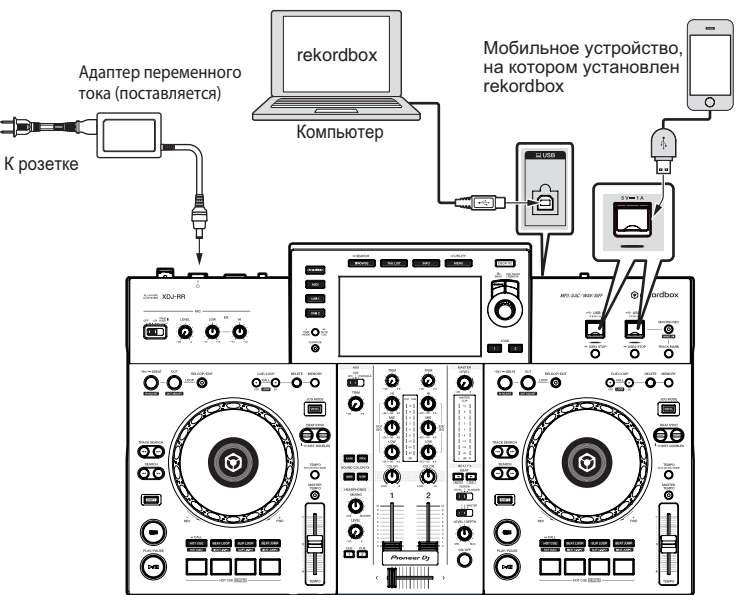

# <span id="page-11-0"></span>**Названия деталей и функции**

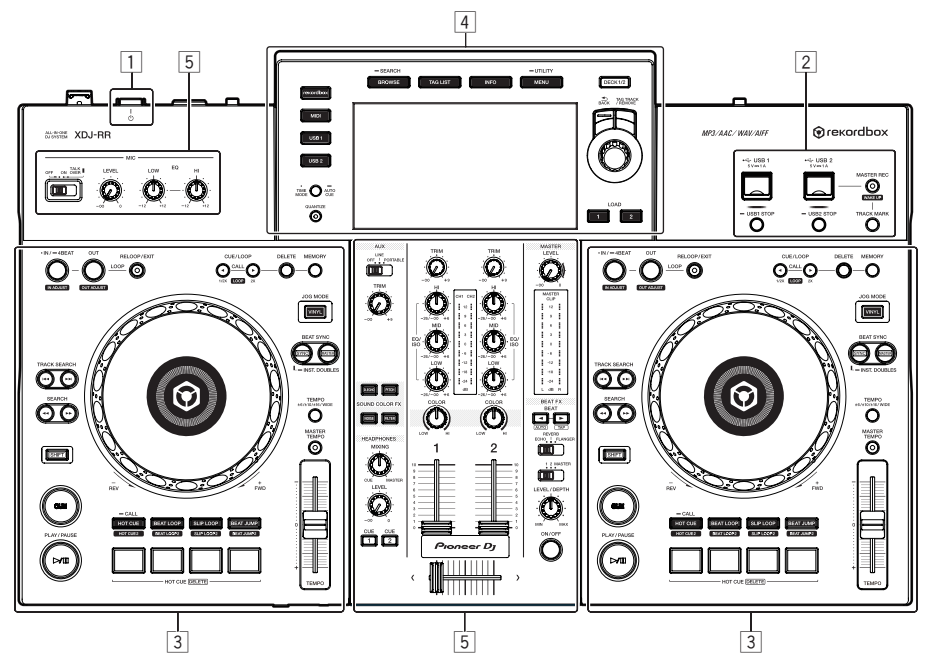

- 1 **Раздел питания (стр. 12)**
- 2 **USB-хаб (стр. 12)**
- 3 **Раздел деки (стр. 13)**
- 4 **Раздел просмотра (стр. 19)**
- 5 **Блок микшера/эффектов (стр. 26)**

# **Раздел питания**

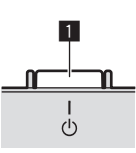

#### **1 Переключатель**  $\circlearrowright$

Нажмите для включения и отключения питания. • Включение питания (стр.30)

# **USB-хаб**

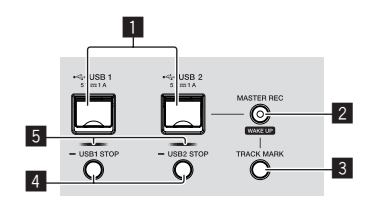

#### 1 **Гнезда USB1,2**

Вставляйте сюда устройства USB.

• Подключение и отсоединение устройств USB (стр.30)

#### 2 **Кнопка MASTER REC (WAKE UP)**

- **MASTER REC: Используется для записи звука, выдаваемого** данным аппаратом, на USB-устройство, вставленное в гнездо USB2 аппарата.
- Запись исполнения (стр.12)
- ! **WAKE UP**: Отменяет автоматический режим ожидания.
- = О функции автоматического режима ожидания (стр.32)

#### 3 **Кнопка TRACK MARK**

Разделяет дорожки при их записи на USB-устройство. • Разделение дорожек во время записи (стр.13)

#### 4 **Кнопки USB1,2 STOP**

Перед отсоединением устройств USB от данного аппарата следует нажимать данную кнопку как минимум 2 секунды. • Подключение и отсоединение устройств USB (стр.30)

#### 5 **Индикаторы USB1,2**

Горит, мигает, когда данный аппарат обменивается данными с устройством USB.

• Подключение и отсоединение устройств USB (стр.30) \_\_\_\_\_\_\_\_\_\_\_\_\_\_\_\_\_\_\_\_\_\_\_\_\_\_\_\_

#### **Запись исполнения**

Выводимое с терминала [**MASTER**] звучание можно записать в виде WAV-файла на USB-устройстве.

Созданному файлу во время записи звучания присваивается имя в формате [**REC\*\*\*.WAV**] (\*\*\* означает 3-значный номер).

## **1 Подключите устройство USB к порту USB2.**

#### **2 Нажмите кнопку [MASTER REC (WAKE UP)].**

Запись запускается.

Кнопка [**MASTER REC (WAKE UP)**] будет мигать.

- ! При повторном нажатии кнопки [**MASTER REC (WAKE UP)**] кнопка [**MASTER REC (WAKE UP)**] гаснет и запись приостанавливается.
- Время записи у USB-устройства емкостью 1 ГБ составляет примерно 90 минут.

#### <span id="page-12-0"></span>**Разделение дорожек во время записи**

#### **Нажмите кнопку [TRACK MARK] при записи.**

Текущая записываемая дорожка разделяется и сохраняется на устройстве USB.

Данный файл разделен непосредственно в точке, в которой была нажата кнопка [**TRACK MARK**]. С этой точки и далее звучание может быть записано в качестве нового файла.

# **Раздел деки**

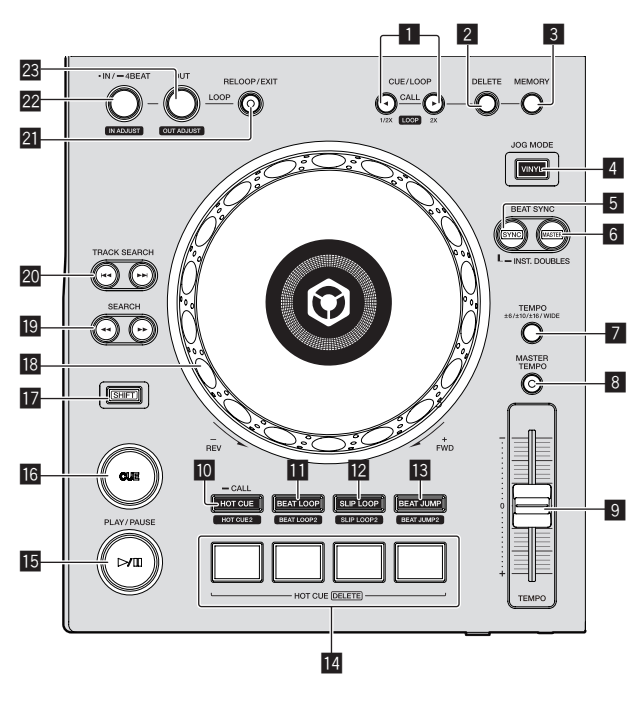

# 1 **Кнопки CUE/LOOP CALL,** c **(LOOP 1/2X),** d **(LOOP 2X)**

Используются для вызова сохраненных точек меток и петлей. = Вызов сохраненных точек меток или петлей (стр.16)

При нажатии во время воспроизведения петли, петля прерывается или увеличивается.

- = Срезание петлей (Срезание петли) (стр.16)
- = Увеличение петель (удвоение петли) (стр.16)

# 2 **Кнопка DELETE**

Используется для удаления точек меток и петлей.

• Удаление сохраненных точек меток или петлей (стр.17)

#### 3 **Кнопка MEMORY**

Используется для сохранения точек меток и петлей в памяти. = Сохранение точек меток или петлей (стр.16)

#### 4 **Кнопка JOG MODE (VINYL)**

Используйте для переключения между режимом [**VINYL**] и обычным режимом.

• Переключение режима поворотного переключателя (стр.14)

#### 5 **Кнопка SYNC/INST.DOUBLES**

Синхронизирует с темпом основной деки.

• Использование функции синхронизации (стр.19)

#### 6 **Кнопка MASTER**

Используйте для установки загруженной в данный аппарат дорожки в качестве эталона для функции синхронизации ударов.

• Использование функции синхронизации (стр.19)

#### 7 **Кнопка TEMPO RANGE**

Диапазон изменения ползунка [**TEMPO**] переключается при каждом нажатии данной кнопки.

= Выбор диапазона регулировки скорости воспроизведения (стр.14)

#### 8 **Кнопка MASTER TEMPO**

Используйте для включения или отключения функции основного темпа.

• Регулировка скорости воспроизведения без изменения высоты (Основной темп) (стр.14)

#### 9 **Ползунок TEMPO**

Регулировка скорости воспроизведения дорожки.

• Регулировка скорости воспроизведения (управление темпом) (стр.14)

#### $\blacksquare$  **Кнопка НОТ CUE** (CALL)

Переключение в режим меток быстрого доступа. = Использование меток быстрого доступа (стр.17)

#### $**B**$  **Кнопка BEAT LOOP**

Переключение в режим петель битов.

• Использование петель битов (стр.18)

#### **12 Кнопка SLIP LOOP**

Переключение в режим скользящих петель.

= Использования скользящих петель (стр.18)

#### $\mathbf{B}$  Кнопка **BEAT JUMP**

- Переключение в режим перескока битов.
- Использование перескока битов (стр. 18)

#### **14 Кнопки исполнения**

В режиме меток быстрого доступа

• Использование меток быстрого доступа (стр.17)

В режиме петель битов

- Использование петель битов (стр.18)
- В режиме скользящих петель
- = Использования скользящих петель (стр.18)
- В режиме перескока битов
- Использование перескока битов (стр. 18)

#### $**■**$ **<b>K** Кнопка ▶/II (PLAY/PAUSE)

- Запуск или приостановка воспроизведения дорожки.
- = Воспроизведение (стр.14)

#### g **Кнопка CUE**

- Устанавливает точку метки или передвигает точку метки.
- Установка точки метки (стр.15)

#### **17** Кнопка SHIFT

#### **18 Поворотный переключатель**

- Воспроизведение со скрэтчем Когда установлен режим [**VINYL**] и выполняется вращение поворотного переключателя с одновременным прикосновением к верхней металлической части диска, звучание воспроизводится в соответствии с направлением и скоростью вращения поворотного переключателя.
- = Управление поворотным переключателем (стр.14)
- Изменение высоты тона Скорость воспроизведения можно регулировать, вращая внешнюю часть поворотного переключателя во время воспроизведения.
- = Управление поворотным переключателем (стр.14)

#### $[□$  **Кнопки SEARCH <<, ►►**

Пока нажата кнопка, дорожка прокручивается вперед/прокручивается назад.

• Сканирование вперед и назад (стр.14)

#### **20 Кнопки TRACK SEARCH I<4, >>**

Используйте их для перехода на начала дорожек.

#### **21 Кнопка RELOOP/EXIT**

Запускает воспроизведение петли (возврат к петле) или отменяет воспроизведение петли (выход из петли).

- = Возврат <sup>к</sup> воспроизведению петли (возврат <sup>к</sup> петле) (стр.16)
- = Отмена воспроизведения петли (выход из петли) (стр.16)

#### $22$  Кнопка LOOP IN/4BEAT (IN ADJUST)

Используйте для установки и точной регулировки точки входа в петлю.

• Настройка петель (стр.15)

#### n **Кнопка LOOP OUT (OUT ADJUST)**

Используйте для установки и точной регулировки точки выхода из петли.

= Настройка петель (стр.15)

#### **Воспроизведение**

#### **Нажмите кнопку [**f **(PLAY/PAUSE)].**

Если режим автоматического воспроизведения на экране [**UTILITY**] выключен, дорожка будет воспроизведена до конца, после чего воспроизведение остановится. Следующая дорожка не будет воспроизведена.

#### **Пауза**

#### **Во время воспроизведения нажмите кнопку [**f **(PLAY/PAUSE)].**

Воспроизведение возобновляется при повторном нажатии кнопки **[▶/II (PLAY/PAUSE)**].

------------------------------------

# **Сканирование вперед и назад**

#### Нажмите одну из кнопок [SEARCH <>>> |.

Дорожка прокручивается вперед или назад, пока удерживается нажатой одна из кнопок [SEARCH <>>>].

- Если режим автоматического воспроизведения на экране [**UTILITY**] выключен, нельзя будет перемотать на предыдущую дорожку или перейти на следующую дорожку, пропустив текущую.
- Во время сканирования вперед или назад невозможно переместиться на другую категорию или папку.

# **Нахождение начала дорожки (Поиск дорожки)**

#### **Нажмите одну из кнопок [TRACK SEARCH**o**,** p**].**

Нажмите [▶▶] для перехода на начало следующей дорожки. При нажатии [ $\blacktriangleleft$ ] воспроизведение запускается от начала текущей воспроизводящейся дорожки. При двойном подряд нажатии воспроизедение запускается от начала предыдущей дорожки.

Функция поиска дорожек не позволяет переместиться на другую категорию или папку. 

# **Сверхбыстрый поиск**

#### **Вращайте поворотный переключатель, удерживая нажатой одну из кнопок [SEARCH**m**,** n**].**

Дорожка быстро прокручивается вперед/быстро прокручивается назад в направлении вращения поворотного переключателя.

- При отпускании кнопки [SEARCH << ... > [Данная функция отменяется.
- При остановке вращения поворотного переключателя возобновляется обычное воспроизведение.

Скорость быстрой прокрутки вперед/быстрой прокрутки назад может регулироваться в соответствии со скоростью вращения поворотного переключателя.

# **Сверхбыстрый поиск дорожки**

**Вращайте поворотный переключатель, удерживая нажатой одну из кнопок [TRACK SEARCH I<4, ▶▶ ].** Дорожка прокручивается на высокой скорости в направлении вращения поворотного переключателя.

<u>--------------------------------</u>-

#### **Регулировка скорости воспроизведения (управление темпом)**

#### **Передвигайте ползунок [TEMPO] вперед или назад.**

Скорость воспроизведения повышается при перемещении ползунка в сторону [**+**] (в вашем направлении), снижается при перемещении ползунка в сторону [**–**] (от вас). Скорость изменения скорости воспроизведения обозначается на дисплее основного блока.

#### **Выбор диапазона регулировки скорости воспроизведения**

#### **Нажмите кнопку [TEMPO RANGE].**

Диапазон регулировки скорости воспроизведения переключается при каждом нажатии кнопки.

[**WIDE, ±16, ±10, ±6**] отображается на дисплее основного блока.

- Скорость может регулироваться в единицах по 0,02 % на [**±6**] %, в единицах по 0,05 % на [**±10**] %, в единицах по 0,05 % на [**±16**] %, и в единицах по 0,5 % на [**WIDE**].
- Диапазон регулировки [WIDE] составляет ±100 %. При установке на –100 % воспроизведение приостанавливается.

#### **Регулировка скорости воспроизведения без изменения высоты (Основной темп)**

#### **Нажмите кнопку [MASTER TEMPO].**

Загорится кнопка [**MASTER TEMPO**]. Высота звучания не изменяется даже при изменении скорости воспроизведения с помощью ползунка [**TEMPO**].

Звучание обрабатывается цифровой схемой, что приводит к перемене качества звучания.

#### **Управление поворотным переключателем**

- Верхняя часть поворотного переключателя оборудована встроенным переключателем. Не кладите ничего на поворотный переключатель и не давите на него.
- Попадание воды или других жидкостей в аппарат приведет к поломке.

#### **Переключение режима поворотного переключателя**

Поворотный переключатель имеет два режима.

- Режим [VINYL]: при прикосновении к верхней металлической части поворотного переключателя во время воспроизведения это приводит к остановке воспроизведения, и при вращении поворотного переключателя в данный момент звучание выводится в соответствии с вращением поворотного переключателя.
- Нормальный режим: воспроизведение не останавливается даже при прикосновении к верхней металлической части поворотного переключателя. Также недоступны такие операции, как скрэтч.

#### **Нажмите кнопку [JOG MODE (VINYL)].**

Поворотный переключатель переключается в режим [**VINYL**] и высвечивается кнопка [**JOG MODE (VINYL)**].

#### **Воспроизведение со скрэтчем**

Когда поворотный переключатель установлен в режим [**VINYL**], звучание может воспроизводиться в соответствии с направлением и скоростью вращения поворотного переключателя путем вращения поворотного переключателя с прикосновением к верхней металлической части.

#### **1 Нажмите кнопку [JOG MODE (VINYL)].**

Установите для поворотного переключателя режим [**VINYL**].

#### **2 Во время воспроизведения прикоснитесь к верхней металлической части поворотного переключателя.**

Воспроизведение приостанавливается.

#### **3 Все еще прикасаясь к верхней металлической части поворотного переключателя, вращайте поворотный переключатель в направлении и со скоростью, с которой нужно воспроизвести звучание.**

Звучание воспроизводится в соответствии с направлением и скоростью вращения поворотного переключателя.

#### **4 Уберите палец с верхней металлической части поворотного переключателя.**

Возобновляется обычное воспроизведение.

#### **Изменение высоты тона**

#### **Во время воспроизведения вращайте внешнюю часть поворотного переключателя.**

Скорость повышается при вращении по часовой стрелке, уменьшается при вращении против часовой стрелки. После остановки вращения воспроизведение возвращается к нормальной скорости.

Когда установлен обычный режим поворотного переключателя, та-же операция возможна путем вращения верхней части поворотного переключателя.

#### **Поиск кадра**

#### **Вращайте поворотный переключатель в режиме паузы.**

Место установки паузы дорожки можно передвигать с шагом по 0,5 кадра.

- Приблизительное время 0,5 кадра составляет 6,7 миллисекунды.
- Вращайте по часовой стрелке, чтобы двигаться в направлении воспроизведения, и против часовой стрелки, чтобы двигаться в противоположном направлении. Положение меняется на 1,8 секунды с каждым полным поворотом переключателя.

#### **Установка точки метки**

#### **1 Во время воспроизведения нажмите кнопку [**f **(PLAY/PAUSE)].**

Воспроизведение устанавливается на паузу.

#### **2 Нажмите кнопку [CUE].**

Точка установки паузы дорожки устанавливается как точка метки. Кнопки [f(**PLAY/PAUSE**)] мигают, кнопка [**CUE**] горит. В данный момент звучание не выводится.

При установке новой точки метки, ранее установленная точка метки отменяется.

#### **Регулировка места точки метки**

#### **1 Нажмите кнопки [SEARCH**m**,** n**] во время паузы на точке метки.**

#### Кнопки [f(**PLAY/PAUSE**)] и [**CUE**] горят.

Точка метки может регулироваться с точностью в шагах по 0,5 кадров.

#### **2 Нажмите кнопку [CUE].**

Место нажатия кнопки устанавливается как новая точка метки.

• При установке новой точки метки, ранее установленная точка метки отменяется.

#### **Возврат к точке метки (возврат к метке)**

#### **Во время воспроизведения нажмите кнопку [CUE].**

Аппарат незамедлительно возвращается в текущую установленную точку метки и устанавливается на паузу.

При нажатии [<sup>•</sup>/Ⅱ (PLAY/PAUSE)] воспроизведение запускается с точки метки.

#### **Проверка точки метки (сэмплер точки метки)**

#### **Удерживайте нажатой кнопку [CUE] после возврата на точку метки.**

Воспроизведение запускается с установленной точки метки. Воспроизведение продолжается, пока кнопка удерживается нажатой.

Если кнопка [ $\blacktriangleright$ /II (PLAY/PAUSE)] была нажата во время дискретизации метки, воспроизведение продолжается даже после высвобождения кнопки [**CUE**].

#### **Настройка точки метки во время воспроизведения (установка в режиме реального времени)**

#### **Во время воспроизведения нажмите кнопку [LOOP IN/4BEAT (IN ADJUST)] в точке, где нужно установить точку метки.**

Место нажатия кнопки устанавливается как точка метки.

#### **Настройка петель**

Используйте эту функцию для повторного воспроизведения определенных отрезков.

Интервал воспроизведения петли не может быть установлен для предыдущей или следующей дорожки.

• При включенной функции квантования данная функция может срабатывать с небольшой задержкой, что связано с синхронизацией ударов.

#### **1 Во время воспроизведения нажмите кнопку [LOOP IN/4BEAT (IN ADJUST)] в точке, где нужно запустить воспроизведение петли (точка входа в петлю).**

Установка точки входа в петлю.

В данной операции нет необходимости, если в качестве точки входа в петлю нужно установить текущую установленную точку метки.

#### **2 Нажмите кнопку [LOOP OUT (OUT ADJUST)] в точке, где нужно завершить воспроизведение петли (точка выхода из петли).**

Устанавливается точка выхода из петли и запускается воспроизведение петли.

#### **Точная регулировка точки входа в петлю (регулировка входа в петлю)**

#### **1 Во время воспроизведения петли нажмите кнопку [LOOP IN/4BEAT (IN ADJUST)].**

Кнопка [**LOOP IN/4BEAT** (**IN ADJUST**)] начинает быстро мигать и кнопка [**LOOP OUT** (**OUT ADJUST**)] отключается. Время входа в петлю отображается на дисплее основного блока.

#### **2** Нажмите одну из кнопок [SEARCH < → > ).

Точка входа в петлю может регулироваться в единицах по 0,5 кадров.

- Та-же операция возможна с помощью поворотного переключателя.
- Диапазон регулировки точки входа в петлю составляет ±30 кадров.
- Точка входа в петлю не может устанавливаться в точке, находящейся после точки выхода из петли.

## **3 Нажмите кнопку [LOOP IN/4BEAT (IN ADJUST)].**

Возобновляется воспроизведение петли.

Воспроизведение обычной петли также возобновляется, если в течение более 10 секунд не производилась никакая операция.

#### **Точная регулировка точки выхода из петли (регулировка выхода из петли)**

#### **1 Во время воспроизведения петли нажмите кнопку [LOOP OUT (OUT ADJUST)].**

Кнопка [**LOOP OUT** (**OUT ADJUST**)] начинает быстро мигать и кнопка [**LOOP IN/4BEAT** (**IN ADJUST**)] отключается. Время выхода из петли отображается на дисплее основного блока.

#### **2** Нажмите одну из кнопок [SEARCH << .  $\blacktriangleright\blacktriangleright$ 1.

Точка выхода из петли может регулироваться в единицах по 0,5 кадров.

- Та-же операция возможна с помощью поворотного переключателя.
- Точка выхода из петли не может устанавливаться в точке, находящейся до точки входа в петлю.

# **3 Нажмите кнопку [LOOP OUT (OUT ADJUST)].**

Возобновляется воспроизведение петли.

Воспроизведение обычной петли также возобновляется, если в течение более 10 секунд не производилась никакая операция.

#### **Отмена воспроизведения петли (выход из петли)**

#### **Во время воспроизведения петли нажмите кнопку [RELOOP/EXIT].**

Воспроизведение продолжается за пределами точки выхода из петли без возврата на точку входа в петлю.

#### **Возврат к воспроизведению петли (возврат к петле)**

**После отмены воспроизведения петли нажмите кнопку [RELOOP/EXIT] во время воспроизведения.** Воспроизведение возвращается к ранее установленной точке входа в петлю, и возобновляется воспроизведение петли.

## **Автоматическая установка петлей (4-ударная петля)**

#### **Во время воспроизведения нажимайте кнопку [LOOP IN/4BEAT (IN ADJUST)] более 1 секунды.**

Петля, длящаяся 4 бита от точки нажатия кнопки, устанавливается автоматически в соответствии со значением BPM текущей дорожки, после чего начинается воспроизведение петли.

Если невозможно обнаружить BPM дорожки, BPM устанавливается на 120.

# **Срезание петлей (Срезание петли)**

#### **Во время воспроизведения петли нажмите кнопку [CUE/LOOP CALL,** c **(LOOP 1/2X)].**

Время воспроизведения петли уменьшается наполовину при каждом нажатии кнопки.

## **Увеличение петель (удвоение петли)**

#### **Во время воспроизведения петли нажмите кнопку [CUE/LOOP CALL,** d**(LOOP 2X)].**

Продолжительность петли удваивается при каждом нажатии кнопки.

## **Использование активных петлей**

**1 Подключите устройство USB к данному аппарату.**

#### **2 Загрузите дорожку, для которой с помощью rekordbox была установлена активная петля.**

В качестве активной петли можно установить одну петлю, сохраненную в rekordbox.

Установленная активная точка петли отображается в виде формы сигнала – см.  $\boxed{1}$  ниже.

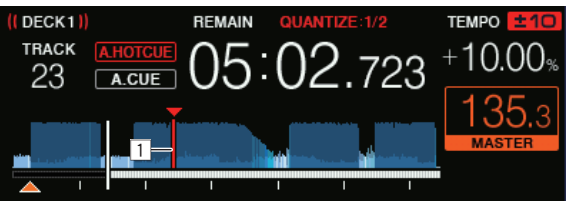

По достижении установленной точки автоматически устанавливается петля и запускается воспроизведение петли.

# **Аварийные петли**

Если дальнейшее воспроизведение дорожки на данном устройстве невозможно, во избежание прерывания звучания автоматически запускается 4-ударная петля.

Воспроизведение DJ не может выполняться во время воспроизведения аварийной петли. Для отмены аварийной петли загрузите следующую дорожку.

. . . . . . .

# **Сохранение точек меток или петлей**

- **1 Подключите устройство USB к данному аппарату.**
- **2 Установите Точку метки или Точку петли.**

\_\_\_\_\_\_\_\_\_\_\_\_\_\_\_\_\_\_\_\_\_\_\_\_\_\_\_\_\_\_\_

# **3 Нажмите кнопку [MEMORY].**

**[ • MEMORY**] отображается на несколько секунд на дисплее основного блока, затем информация точки сохраняется на устройстве USB.

Сохраненные точки меток и петель указаны с помощью [▼] в верхней части дисплея формы сигнала.

! Для сохранения точек петли нажмите кнопку [**MEMORY**] во время воспроизведения петли.

# **Вызов сохраненных точек меток или петлей**

**1 Подключите устройство USB к данному аппарату.**

#### **2 Загрузите дорожку с точкой метки или точками петли, которые нужно вызвать.**

Сохраненные точки меток и петель указаны с помощью [▼] в верхней части дисплея формы сигнала.

### **3 Нажмите кнопку [CUE/LOOP CALL,** c**(LOOP 1/2X)] или [CUE/LOOP CALL,** d**(LOOP 2X)].**

Нажмите кнопку [CUE/LOOP CALL, ◀(LOOP 1/2X)] для вызова точки, расположенной до воспроизводимого в данный момент отрывка, и нажмите кнопку [**CUE/LOOP CALL,** d(**LOOP 2X**)] для вызова точки, расположенной после воспроизводимого в данный момент отрывка.

Дорожка переходит на вызванную точку, и устанавливается пауза.

- Если сохранены несколько точек, при каждом нажатии кнопки вызывается другая точка.
- В качестве сохраненных петлей можно вызвать и петли, сохраненные в качестве активных петлей.
- Если для вызванной точки задан комментарий с помощью rekordbox, комментарий будет отображаться в области отображения названия дорожки.
- Список заданных комментариев также может быть отображен в списке дорожек на экране просмотра путем нажатия поворотного селектора. Также выбор комментария из отображаемого списка и нажатие кнопки [**LOAD 1,2**] приведут к вызову выбранной точки.

#### **4 Нажмите кнопку [**f **(PLAY/PAUSE)].**

Запускается обычное воспроизведение или воспроизведение петли с вызванной точки.

#### **Удаление сохраненных точек меток или петлей**

**1 Подключите устройство USB к данному аппарату.**

#### **2 Загрузите дорожку с точкой метки или точками петли, которые нужно удалить.**

Сохраненные точки меток и петель указаны с помощью [▼] в верхней части дисплея формы сигнала.

#### **3 Нажмите кнопку [CUE/LOOP CALL,** c**(LOOP 1/2X)] или [CUE/LOOP CALL,** d**(LOOP 2X)] и вызовите удаляемую точку.**

Дорожка переходит на вызванную точку, и устанавливается пауза.

Если сохранены несколько точек, при каждом нажатии кнопки вызывается другая точка.

#### **4 Нажмите кнопку [DELETE].**

На дисплее основного блока будет показано [ **B** DELETED], а информация выбранной точки будет удалена.

! При удалении сохраненной петли, установленной в качестве активной петли, также удаляется и активная петля.

#### **Использование меток быстрого доступа**

Когда установлена метка быстрого доступа, то можно сразу вызвать и запустить воспроизведение с той точки. Можно установить до 8 меток быстрого доступа на музыкальную дорожку.

#### **Установка меток быстрого доступа**

#### **1 Нажмите кнопку [HOT CUE (CALL)] для**

**переключения в режим меток быстрого доступа.**

#### **2 Во время воспроизведения или паузы нажмите одну из кнопок исполнения в точке, где нужно установить метку быстрого доступа.**

Метка быстрого доступа устанавливается в том месте, где была нажата кнопка; при этом загорается соответствующая кнопка исполнения. Метка быстрого доступа одновременно сохраняется на устройстве USB.

- ! Нажимая кнопку [**HOT CUE** (**CALL**)] в режиме меток быстрого доступа, вы можете переключаться между [**HOT CUE**] (**A, B, C, D**) и [**HOT CUE2**] (**E, F, G, H**).
- Во время воспроизведения петли, петля регистрируется в качестве метки быстрого доступа.
- Направление воспроизведения не записывается для меток быстрого доступа.
- Когда метка быстрого доступа установлена во время воспроизведения со скрэтчем, воспроизведение может временно прерываться.
- При включенной функции квантования данная функция может срабатывать с небольшой задержкой, что связано с синхронизацией ударов.
- ! Метка быстрого доступа, которая уже была записана в кнопке исполнения, не может быть перезаписана. Для сохранения новой метки быстрого доступа необходимо сначала удалить сохраненную.
- Цвет метки быстрого доступа можно настроить на этом аппарате или в rekordbox.

 Если для настройки [**HOT CUE COLOR**] на экране [**UTILITY**] выбрано [**OFF**]

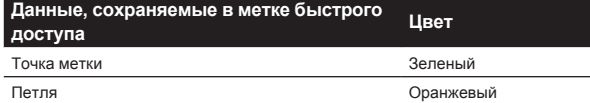

Если для настройки [**HOT CUE COLOR**] на экране [**UTILITY**] выбрано [**ON**]

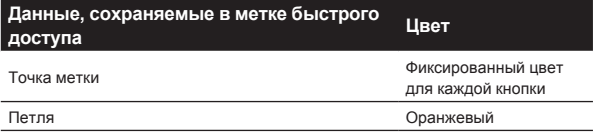

#### **Воспроизведение меток быстрого доступа**

#### **Во время воспроизведения или в режиме паузы нажмите одну из кнопок исполнения.**

Вызывается сохраненная для этой площадки метка быстрого доступа, и запускается воспроизведение.

Информация о воспроизведении петли, сохраненная в кнопке исполнения, отличается от воспроизведения петли, заданного с помощью кнопок [**LOOP IN/4BEAT (IN ADJUST)**] или [**LOOP OUT (OUT ADJUST)**].

- После вызова петли, сохраненной в кнопке исполнения, можно отменить воспроизведение петли с помощью кнопки [**RELOOP/EXIT**]. Также можно выполнить точную настройку петли в точке с помощью кнопки [**LOOP IN/4BEAT (IN ADJUST)**] или точки выхода из петли с помощью кнопки [**LOOP OUT (OUT ADJUST)**].
- Информация, сохраненная в кнопке исполнения, меняется при изменении настроек.

#### **Вызов меток быстрого доступа**

#### **1 Подключите устройство USB к данному аппарату.**

#### **2 Загрузите дорожку с меткой быстрого доступа, которую нужно вызвать.**

#### **3 В режиме меток быстрого доступа нажмите и удерживайте кнопку [HOT CUE (CALL)] дольше 1 секунды.**

Аппарат переключается в режим вызова метки быстрого доступа и мигают кнопки исполнения, для которых сохранены метки быстрого доступа.

17

#### **4 Нажмите кнопку исполнения, соответствующую вызываемой метке быстрого доступа.**

Будет вызвана метка быстрого доступа, и загорится кнопка исполнения.

Чтобы не вызывать метку быстрого доступа, нажмите кнопку [**HOT CUE** (**CALL**)] и удерживайте ее более 1 секунды, не нажимая соответствующую кнопку исполнения. Кнопка исполнения, чья метка быстрого доступа не вызывалась, отключается.

#### **Автоматический вызов меток быстрого доступа при загрузке дорожек**

На проигрывателе можно настроить автоматический вызов меток быстрого доступа при загрузке дорожек.

#### **1 Нажимайте кнопку [MENU (UTILITY)] более 1 секунды.**

#### **2 На экране [UTILITY] выберите [ON], [rekordbox SETTING] или [OFF] для [HOT CUE AUTO LOAD].**

— [**ON**]:

Для всех дорожек отображается  $\mathbf{E}$ , и метки быстрого доступа будут автоматически вызваны при загрузке дорожек. Метки быстрого доступа также автоматически вызываются при выполнении поиска дорожек.

 [**A. HOT CUE**] на дисплее основного устройства загорится красным.

[rekordbox SETTING]:

отображается только для дорожек, выбранных с помощью rekordbox. Метки быстрого доступа автоматически вызываются при загрузке дорожек, отображаемых с помощью . Метки быстрого доступа не вызываются автоматически при выполнении поиска дорожек.

 [**A. HOT CUE**] на дисплее основного устройства загорится белым.

— [**OFF**]:

не отображается. Метки быстрого доступа не вызываются при загрузке дорожек.

#### **Удаление меток быстрого доступа**

#### **Нажмите одну из кнопок исполнения, удерживая нажатой кнопку [SHIFT].**

Сохраненная для соответствующей кнопки метка быстрого доступа удаляется, и теперь для кнопки можно сохранить новую метку быстрого доступа.

 $- - - - - -$ 

**Использование петель битов**

#### Устанавливается петля, с указанным количеством ударов на основе функции BPM, и запускается воспроизведение петли.

----------------------------------

#### **1 Нажмите кнопку [BEAT LOOP] для переключения в режим петель битов.**

#### **2 Нажмите кнопку исполнения, соответствующую количеству битов, которое вы желаете задать.**

Начиная с точки воспроизведения, где была нажата кнопка исполнение, петли, соответствующие числу ударов, будут автоматически устанавливаться в соответствии с темпом (число ударов в минуту), после чего начнется воспроизведение петли. Во время воспроизведения петли кнопка исполнения будет мигать.

- Нажимая кнопку [**BEAT LOOP**] в режиме петель битов, вы можете переключаться между значениями [**BEAT LOOP**] (2 бита, 4 бита, 8 битов или 16 битов) и [**BEAT LOOP2**] (1/8 бита, 1/4 бита, 1/2 бита или 1 бит).
- Если невозможно обнаружить BPM дорожки, значение BPM устанавливается на 120.

#### **Отмена воспроизведения петли**

Для отмены петли либо нажмите мигающую кнопку исполнения, когда воспроизведение петли вкл, или нажмите кнопку [**RELOOP/EXIT**].

#### -----------------------------**Использования скользящих петель**

#### **1 Нажмите кнопку [SLIP LOOP] для переключения в режим скользящих петель.**

#### **2 Нажмите и удерживайте кнопку исполнения, соответствующую количеству битов, которое вы желаете задать.**

Автоматически начнется воспроизведение соответствующей петли. Обычное воспроизведение продолжается в фоне даже во время воспроизведения петли.

Если будет выбрано количество ударов, в соответствии с которым длительность петли будет превышать 8 секунд, воспроизведение петли не начнется.

Нажимая кнопку [SLIP LOOP] в режиме скользящих петель, вы можете переключаться между значениями [**SLIP LOOP**] (1/16 бита, 1/8 бита, 1/4 бита или 1/2 бита) и [**SLIP LOOP2**] (1 бит, 2 бита, 1/3 бита или 3/4 бита).

#### **3 Уберите палец с кнопки исполнения.**

Возобновляется обычное воспроизведение звучания, которое воспроизводилось в виде фона.

Отображение места, воспроизводящегося в виде фона

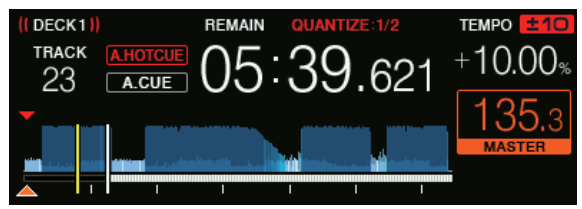

В режиме скольжения текущая позиция воспроизведения обозначается желтой линией на дисплее формы сигнала (общей или увеличенной) основного блока. Позиция фонового воспроизведения обозначается белой линией на дисплее формы сигнала (общей) основного блока.

#### **Использование перескока битов**

--------------------------

Позиция воспроизведения может быть перемещена в соответствии с длиной выбранного бита (1 бит, 2 бита, 4 бита или 8 битов).

Если установлена петля, будет использован режим перемещения петли.

#### **1 Нажмите кнопку [BEAT JUMP] для переключения в режим перескока битов.**

#### **2 Выберите длину бита и нажмите кнопку исполнения.**

Позиция воспроизведения перемещена в соответствии с длиной выбранного бита.

- ! Нажимая кнопку [**BEAT JUMP**] в режиме перескока битов, вы можете переключаться между значениями [**BEAT JUMP**] (1 бит или 2 бита) и [**BEAT JUMP2**] (4 бита или 8 битов).
- Если невозможно обнаружить BPM дорожки, BPM устанавливается на 120.
- ! При включенной функции квантования данная функция может срабатывать с небольшой задержкой, что связано с синхронизацией ударов.

# <span id="page-18-0"></span>**Использование перемещения петли**

Позиция воспроизведения петли может быть перемещена в соответствии с длиной выбранного бита (1 бит, 2 бита, 4 бита или 8 битов).

#### **1 Нажмите кнопку [BEAT JUMP] для переключения в режим перескока битов.**

#### **2 Установите петлю.**

#### **3 Выберите длину бита и нажмите кнопку исполнения.**

Позиция воспроизведения петли может быть перемещена в соответствии с длиной выбранного бита.

- Нажимая кнопку [BEAT JUMP] в режиме перескока битов, вы можете переключаться между значениями [**BEAT JUMP**] (1 бит или 2 бита) и [**BEAT JUMP2**] (4 бита или 8 битов).
- Если невозможно обнаружить BPM дорожки, BPM устанавливается на 120.
- ! При включенной функции квантования данная функция может срабатывать с небольшой задержкой, что связано с синхронизацией ударов.

#### **Использование функции синхронизации**

Данная функция может использоваться для автоматической синхронизации темпа (ВРМ) и позиций ударов на левой и правой деках на основе информации сетки ударов дорожки, как было проанализировано в rekordbox.

- Музыкальные файлы должны быть проанализированы в rekordbox предварительно, чтобы использовать функцию синхронизации (SYNC). Указания по анализу музыкальных файлов с помощью rekordbox см. в руководстве пользователя rekordbox.
- ! Далее описана процедура синхронизации дорожки [**DECK 2**] с дорожкой [**DECK 1**].

# **1 Запустите воспроизведение дорожки,**

**проанализированной в rekordbox на [DECK 1].**

Дека, на которой вы будете воспроизводить дорожку, предварительно проанализированная в rekordbox, устанавливается в качестве главной деки.

• Главную деку также можно будет указать нажатием кнопки [**MASTER**].

#### **2 Запустите воспроизведение дорожки, проанализированной в rekordbox на [DECK 2].**

**3 Нажмите кнопку [SYNC/INST.DOUBLES] в [DECK 2].** [**DECK 2**] синхронизируется с темпом (ВРМ) и позициями ударов

дорожки, воспроизводящейся на [**DECK 1**]. ! Функция SYNC отключается при повторном нажатии кнопки

- [**SYNC/INST.DOUBLES**]. Процедура ниже используется для возврата темпа (ВРМ)
- текущей воспроизводящейся дорожки на исходный темп после отключения функции SYNC.
	- — Переместите ползунок темпа на позицию синхронизированного [**TEMPO**] (ВРМ), затем установите его обратно на центральную позицию.
	- Перезагрузите ту-же дорожку.
- В зависимости от информации ударов дорожки звук может не синхронизироваться в состоянии SYNC после нажатия кнопки [**SYNC/INST.DOUBLES**]. В таком случае звук можно повторно синхронизировать, нажав кнопку [**SYNC/INST.DOUBLES**], чтобы выключить и снова включить SYNC.

#### **Использование мгновенного удвоения**

-------------------

Воспроизведение дорожки, загруженной на неактивную деку, можно запустить с той же точки на деке со стороны управления. Подробнее о порядке действий см. ниже.

- Загрузите дорожку с неактивной деки на деку со стороны управления.
- Нажмите кнопку [SYNC/INST.DOUBLES] на деке со стороны управления и удерживайте более 1 секунды.
- Дважды нажмите кнопку [LOAD 1,2].

# **Ru Слой Владия деталей и функции (19**<br>Hau **Clips Advantages Advantages Advantages Advantages Advantages Advantages Advantages Advantages Advantages A**<br>Hau Chovi Puke*H*-**Раздел просмотра** 2  $\overline{10}$ 1 3 4 5 6 7 9 8

#### **1 Кнопка BROWSE(SEARCH)**

Нажмите данную кнопку для отображения экрана [**BROWSE**]. • Переключение на экран просмотра (стр.22)

#### 2 **Кнопка TAG LIST**

 $\frac{1}{2}$   $\frac{1}{2}$ 5

- Нажмите данную кнопку для отображения экрана [**TAG LIST**].
- Редактирования списков тэгов (стр.24)

#### 3 **Кнопка INFO**

 $12$ 

 $\overline{13}$ 

 $\overline{11}$ 

 $14 15$ 

- Нажмите данную кнопку для отображения экрана [**INFO**].
- Отображение подробной информации о текущей загруженной дорожке (стр.26)

#### 4 **Кнопка MENU (UTILITY)**

• Нажмите: Отображается экран меню.

- Нажимайте более 1 секунды:
- Отображается экран [**UTILITY**].
- Изменение настроек (стр.31)

#### 5 **Кнопка DECK1/2**

• Переключение на требуемую деку.

#### 6 **Кнопка BACK**

- Нажмите:
	- Экран возвращается обратно на уровень выше.
- Переход назад на уровень выше (стр.22)
- Нажимайте более 1 секунды:
- Нажимайте более 1 секунды для перехода на верхний слой.
- Переход назад на уровень выше (стр.22)

#### 7 **Кнопка TAG TRACK/REMOVE**

Используйте их для добавления и удаления дорожек из списка тэгов.

- Добавление дорожек в списки тегов (стр.25)
- = Удаление дорожек из списков тегов (стр.25)

#### 8 **Поворотный селектор**

#### 9 **Основной дисплей**

= Основной дисплей (стр.20)

#### a **Кнопка LOAD 1/2**

- Загрузка дорожек в указанную [**DECK**].
- = Воспроизведение аудиофайлов <sup>с</sup> носителя, подключенного <sup>к</sup> системе (стр.30)

#### **П** Кнопка **OUANTIZE**

- Включение или выключение функции квантования.
- При нажатии кнопки [QUANTIZE] одновременно с кнопкой [**SHIFT**] переключение доступно только для деки, на которой нажата кнопка [**SHIFT**].
- Использование функции квантования (стр.31)

#### **12 Кнопка ТІМЕ MODE (AUTO CUE)**

Нажмите:

 Режим дисплея времени дисплея основного блока переключается в режим прошедшего времени воспроизведения и оставшегося времени воспроизведения. При нажатии кнопки [**TIME MODE (AUTO CUE)**] одновременно с кнопкой [**SHIFT**] переключение доступно только для деки, на которой нажата кнопка [**SHIFT**].

- Нажимайте более 1 секунды: При нажатии и удержании более 1 секунды включается или отключается режим автоматической метки.
- Настройка автоматической метки (стр.21)

#### $B$  Кнопки USB1.2

Нажимайте эти кнопки для отображения аудиофайлов с устройства USB, подключенного к порту USB1 или USB2, и

# **Основной дисплей**

#### **Экран режима обычного воспроизведения**

с мобильных устройств, на которых установлена программа rekordbox.

= Воспроизведение аудиофайлов <sup>с</sup> носителя, подключенного <sup>к</sup> системе (стр.30)

#### **14** Кнопка MIDI

Нажмите эту кнопку, чтобы использовать rekordbox dj и другое программное обеспечение для диджеев.

• Использование программного обеспечения DJ (стр.33)

#### $**■**$  **Кнопка rekordbox**

\_\_\_\_\_\_\_\_\_\_\_\_\_\_\_\_\_\_\_\_\_\_\_\_\_\_\_\_\_\_\_\_\_\_\_\_\_

Нажимайте эту кнопку для отображения аудиофайлов, хранящихся в программе rekordbox (EXPORT MODE), подключенной с помощью функции PRO DJ LINK (LINK Export).

• Воспроизведение библиотеки rekordbox на компьютере или мобильном устройстве (стр.30)

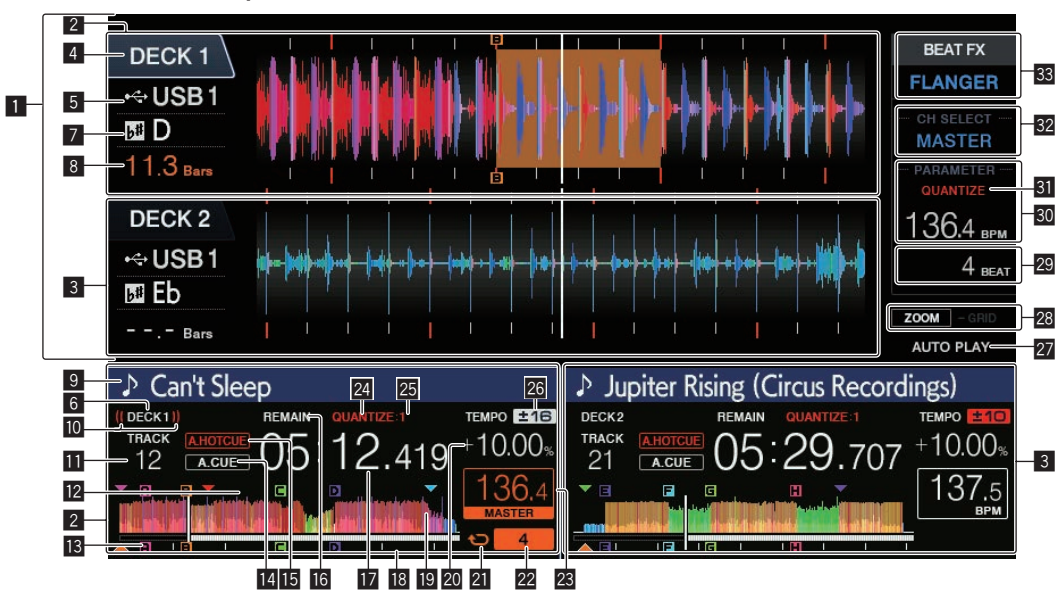

#### 1 **Раздел информационного дисплея**

Здесь отображается увеличенная форма сигнала, проанализированная с помощью rekordbox.

- Цвет увеличенной формы колебаний можно изменить с помощью программы rekordbox или [**MENU (UTILITY)**] данного устройства.
- $\supset$  Изменение цвета, установленного на устройстве USB (стр. 31)

#### 2 **Информация о DECK1**

Обозначает информацию, относящуюся к DECK1.

#### 3 **Информация о DECK2**

Обозначает информацию, относящуюся к DECK2.

#### 4 **DECK**

Указывает номер деки, для которой отображается информация. Также указывает, является ли дека активной, в разделе информационного дисплея.

#### 5 **Устройство**

Указывает место расположения дорожки.

#### 6 **DECK**

Указывает номер деки, для которой отображается информация.

#### 7 **Кнопка**

Обозначает ключ дорожки.

#### 8 **Обратный отчет ударов**

Обозначает количество линий или ударов от текущего воспроизводящегося места до ближайшей сохраненной точки метки.

#### 9 **Названия треков**

Цвет фона можно установить в rekordbox или на данном устройстве.

 $\supset$  Изменение цвета, установленного на устройстве USB (стр. 31)

#### **10 Дисплей трансляции**

Отображается при выводе звука через выход MASTER OUT.

#### **П Дисплей номера трека**

Обозначает номер дорожки (01 – 999).

# **2 Дисплей сохраненной метки/петли/метки**

#### **быстрого доступа**

Отображает положения точек метки, точек петли и точек метки быстрого доступа, которые были записаны на устройстве USB с помощью отметок. Цвета точек меток и точек меток быстрого доступа можно настроить в rekordbox.

#### **В Дисплей метки/петли/метки быстрого доступа** Отображает положения установленных точек меток, точек

петли и точек меток быстрого доступа.

## **14 A. CUE**

Высвечивается при установке автоматической метки. • Настройка автоматической метки (стр.21)

#### **IB HOT CUE AUTO LOAD**

Отображается при включении [**HOT CUE AUTO LOAD**].

• Автоматический вызов меток быстрого доступа при загрузке дорожек (стр. 18)

#### **16 REMAIN**

Высвечивается при установке экрана времени на остающееся время.

#### **П Дисплей времени (минуты, секунды,**

#### **миллисекунды)**

Отображается оставшееся или прошедшее время.

#### **18 Дисплей адреса воспроизведения/дисплей шкалы (с 1-минутными интервалами)**

Дорожка отображается в виде столбчатой диаграммы. Текущее положение воспроизведения отображается в виде белой вертикальной линии. При отображении истекшего времени левая часть диаграммы светится. При отображении оставшегося времени левая часть экрана выключается. Вся диаграмма начинает медленно мигать, когда остается менее 30 секунд воспроизведения, и быстро мигать, когда остается менее 15 секунд.

#### **19 Дисплей формы сигнала**

Отображение формы звукового сигнала.

Цвет увеличенной формы колебаний можно изменить с помощью программы rekordbox или [**MENU (UTILITY)**] данного устройства.

 $\supset$  Изменение цвета, установленного на устройстве USB (стр. 31)

#### **20 Дисплей скорости воспроизведения**

Значение изменяется в зависимости от положения ползунка [**TEMPO**].

#### **21 Дисплей петли**

Загорается во время воспроизведения петли.

= Настройка петель (стр.15)

#### **22 Дисплей петли ударов**

Отображает число ударов, заданных в данный момент в петле.

#### **23 Раздел дисплея BPM (дека)**

Отображает BPM (удары в минуту) текущей воспроизводящейся дорожки.

#### o **QUANTIZE (дека)**

Отображается при включении функции квантования деки. Отображается красным цветом при включенной функции квантования, серым цветом при отключенной функции. • Использование функции квантования (стр.31)

#### **25 QUANTIZE BEAT VALUE**

Указывает ритм функции квантования.

# **26 Дисплей диапазона регулировки скорости**

#### **воспроизведения**

Обозначает диапазон, в пределах которого можно отрегулировать скорость воспроизведения в отношении исходной скорости воспроизведения на носителе.

#### **27 AUTO PLAY**

Загорается, когда на экране [**UTILITY**] включен режим автоматического воспроизведения.

= О режиме автоматического воспроизведения (стр.32)

#### **28 Дисплей режима ZOOM и GRID ADJUST**

При нажатии поворотного селектора более 1 секунды режим переключается на режим [**ZOOM**] или режим [**GRID ADJUST**].

Режим [ZOOM]: Две формы сигнала могут быть одновременно увеличены или уменьшены при вращении поворотного селектора.

• Режим [GRID ADJUST]: сетку ударов дорожки, загруженную на активную деку, можно отрегулировать поворотом вращающегося селектора.

 Сетку ударов можно отрегулировать с помощью кнопки [**MENU (UTILITY)**].

- **[RESET]**: Выполняет сброс отрегулированной сетки ударов.
- **[SNAP GRID (CUE)**]: Перемещает первый удар на позицию текущей установленной метки.
- [SHIFT GRID]: Отражает результаты, настроенные во время синхронизации (модуляция звучания, др.) SYNC на сетке ударов.

#### **29 Раздел отображения параметров (BEAT)**

Отображает параметры, указанные для отдельных эффектов.

#### **80 Раздел дисплея BPM (эффекты)**

Отображает значение BPM, определяемое в автоматическом режиме.

Цвет символов переключится на зеленый во время режима ручного ввода, отобразится [**TAP**]. Отображает введенное вручную значение BPM.

#### **81** QUANTIZE (эффекты)

Отображается при включении функции квантования эффекта ударов.

Отображается красным цветом при включенной функции квантования, серым цветом при отключенной функции.

• Использование функции квантования (стр.31)

#### **В2** Раздел дисплея выбора каналов

Отображается имя канала, к которому применяется эффект.

#### **88 Название эффекта**

Отображается имя выбранного эффекта. • Использование функции ударного эффекта (стр.28)

# **Настройка автоматической метки**

При загрузке дорожки или выполнении операции поиска дорожки, беззвучный раздел в начале дорожки пропускается, и точка метки автоматически устанавливается сразу перед точкой, откуда начинается звучание.

#### **Нажимайте кнопку [TIME MODE (AUTO CUE)] более 1**

**секунды.**

Включается автоматическая метка.

[**A. CUE**] отображается на дисплее основного блока.

- Автоматическая метка отключается при повторном нажатии [**TIME MODE (AUTO CUE)**] более 1 секунды.
- Настройка уровня автоматической метки сохраняется в памяти, даже когда питание отключено.
- ! При нажатии кнопки [**TIME MODE (AUTO CUE)**] одновременно с кнопкой [**SHIFT**] и удержании в течение 1 секунды включение и выключение автоматической метки доступно только для деки, на которой нажата кнопка [**SHIFT**].

#### **Переключение уровня автоматической метки**

С помощью методов ниже можно выбрать точку метки, которую следует установить в качестве автоматической метки.

#### **Установка точки метки по уровню акустического давления с указанием в качестве бесшумного раздела (8 уровней)**

–36 дБ, –42 дБ, –48 дБ, –54 дБ, –60 дБ, –66 дБ, –72 дБ и –78 дБ

#### **Автоматическая установка сохраненных меток в качестве точек меток**

**MEMORY**: В качестве точки метки для автоматической метки устанавливается сохраненная точка метки, ближайшая к началу дорожки.

! При установке [**MEMORY**] на дисплее основного блока [**A. CUE**] высвечивается белым.

Настройка уровня автоматической метки сохраняется в памяти, даже когда питание отключено.

#### **1 Нажимайте кнопку [MENU (UTILITY)] более 1 секунды.**

Отображается экран [**UTILITY**].

#### **2 Вращайте поворотный селектор, затем нажмите его.**

Выберите [**AUTO CUE LEVEL**].

#### **3 Вращайте поворотный селектор, затем нажмите его.**

Настройка уровня автоматической метки переключается.

#### **Просмотр дорожек**

Вы можете выполнить поиск на подключенных устройствах и в библиотеке подключенного компьютера, чтобы отобразить дорожки в виде списка на данном устройстве.

При просмотре устройства USB, на котором не записана информация библиотеки rekordbox, папки и дорожки (музыкальные файлы) отображаются в списке с древовидной структурой.

**Переключение на экран просмотра**

#### **Нажмите кнопку устройства, соответствующего устройству, содержимое которого требуется отобразить.**

При нажатии кнопки содержание соответствующего источника отображается в виде списка.

- При отображении экрана просмотра подсвечивается кнопка [**BROWSE(SEARCH)**].
- ! При нажатии кнопки [**BROWSE(SEARCH)**] во время отображения экрана просмотра экран просмотра закрывается и устанавливается экран обычного воспроизведения.

 При повторном нажатии кнопки [**BROWSE(SEARCH)**] открывается предыдущий экран просмотра.

#### **Описание экрана**

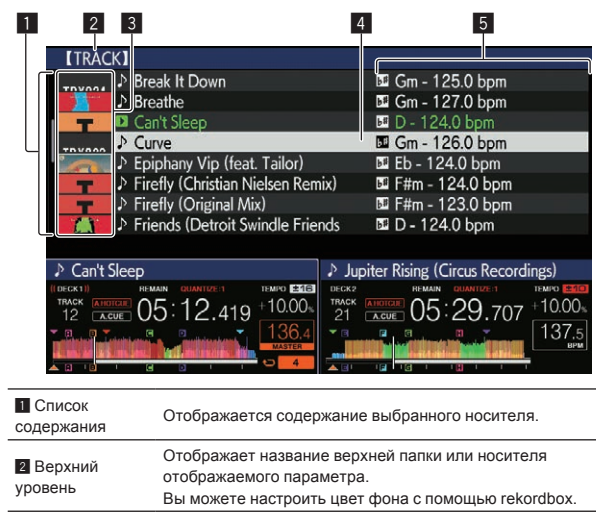

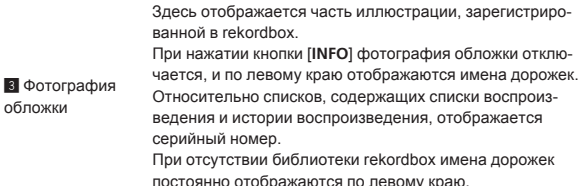

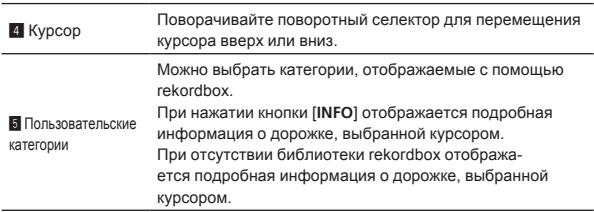

# **Основные операции на экране просмотра**

#### **Выбор параметров**

#### **1 Отобразите экран просмотра.**

• Переключение на экран просмотра (стр.22)

#### **2 Вращая поворотный селектор, выберите параметр.**

Нажимая поворотный селектор более 1 секунд, можно будет использовать функцию перехода.

• Поиск дорожек с помощью функции перехода (стр. 23)

# **3 Нажмите поворотный селектор и войдите в**

### **параметр.**

При наличии расположенного ниже уровня, открывается тот уровень. Вход в выбранный параметр происходит при отображении меню, др.

Если нажать поворотный селектор, когда курсор наведен на название дорожки, отобразится меню дорожки.

• Меню дорожки (стр.24)

! При нажатии кнопки [**LOAD 1,2**], когда курсор наведен на дорожку, эта дорожка загружается в указанную деку устройства.

#### **Переход назад на уровень выше**

#### **Нажмите кнопку [BACK], пока отображается экран просмотра.**

Экран возвращается обратно на уровень выше.

- При нажатии кнопки [BACK] более 1 секунды или при нажатии кнопки носителя для просматриваемого носителя, дисплей перемещается на самый верхний уровень.
- ! Для воспроизведения дорожки на устройстве USB или дорожки в библиотеке rekordbox на компьютере или мобильном устройстве, можно просмотреть информацию ниже, нажав кнопку [**BACK**] на самом верхнем уровне.
	- Если на USB-устройстве отсутствует информация библиотеки rekordbox: свободное и занятое место на USB-устройстве
	- — Если на USB-устройстве есть информация библиотеки rekordbox: свободное и занятое место, а также количество дорожек, плейлистов и последние измененные данные, внесенные в библиотеку на USB-устройстве
	- rekordbox на компьютере или мобильном устройстве: количество дорожек и плейлистов, зарегистрированных в библиотеке rekordbox

# **Другие операции просмотра**

#### **Перегруппировка дорожек (Меню сортировки)**

Во время просмотра для изменения порядка отображения дорожек можно использовать меню сортировки.

- Данная функция срабатывает только в следующих случаях: При просмотре библиотеки rekordbox на компьютере или
	- мобильном устройстве — При просмотре библиотеки rekordbox на устройстве USB

#### **1 Отобразите библиотеку rekordbox.**

#### **2 При отображении списка дорожек нажмите кнопку [MENU (UTILITY)].**

На экране отображается меню сортировки.

#### **3 С помощью поворотного селектора выберите и войдите в параметр сортировки.**

Дорожки в списке сортируются в соответствии с выбранным параметром.

Отображаемые в меню сортировки параметры сортировки можно изменить в настройках rekordbox. Информация библиотеки rekordbox на устройстве USB обновляется при повторном экспорте с измененными настройками.

#### **Поиск дорожек**

- Данная функция срабатывает только в следующих случаях: – При просмотре библиотеки rekordbox на компьютере или мобильном устройстве
	- При просмотре библиотеки rekordbox на устройстве USB

#### **Поиск дорожек с помощью категории [SEARCH]**

В режиме просмотра библиотеки дорожки можно искать с помощью категории [**SEARCH**].

#### **1 Отобразите библиотеку rekordbox.**

#### **2 С помощью поворотного селектора выберите и войдите в категорию [SEARCH].**

Знак отображается в нижней части дисплея основного блока. Экран [**SEARCH**] можно открыть перечисленными ниже способами.

— Нажимайте кнопку [**BROWSE(SEARCH)**] не менее 1 секунды.

#### **3 Ввод знаков с помощью поворотного селектора.**

Отображаются только дорожки, содержащие введенный знак.

- .<br>Когда введено больше знаков, отображаются только дорожки, содержащие введенную последовательность знаков.
- При нажатии кнопки [**BACK**] повторно отображается экран выбора категории.
- Поиск дорожек можно также осуществлять по исполнителю, альбому, комментарию или имени файла.
- При поиске дорожек по исполнителю, названию альбома или имени файла выберите [**ARTIST**], [**ALBUM**] или [**FILE NAME**] для категории, отображающейся в программе rekordbox.

#### **Поиск дорожек с помощью тональности воспроизводимой дорожки**

Если в качестве отображаемой категории выбрана тональность, значок тональности загорается зеленым светом для дорожек, тональность которых совпадает с тональностью дорожки, загруженной на деку, выбранную главной для синхронизации.

#### **Поиск дорожек с помощью функции перехода**

Функция перехода может использоваться для незамедлительного перехода к к дорожке, категории или папке, которую нужно воспроизвести.

Функция перехода состоит из двух режимов ниже.

Переход по буквам: Используется при упорядочивании или сортировке дорожек в алфавитном порядке.

Переход по страницам: Используйте данный режим, если дорожки не отображены в алфавитном порядке или не отсортированы.

#### **Режим перехода по буквам**

#### **1 Отобразите список, отсортированный в алфавитном порядке.**

Отобразите список, отсортированный в алфавитном порядке, как библиотека rekordbox или список дорожек на устройстве USB.

#### **2 Нажимайте поворотный селектор более 1**

#### **секунды.**

Режим переключается в режим перехода по буквам. Первая буква в названии выбранной курсором дорожки или категории отображается с увеличением.

#### **3 Вращая поворотный селектор, выберите знак или символ.**

Курсор перемещается на дорожку или категорию, начинающуюся с выбранного знака.

При отсутствии в списке дорожек или категорий, начинающихся с выбранного знака, курсор не перемещается. Отображаемые в режиме перехода по буквам знаки включают буквы от A до Z, цифры от 0 до 9 и определенные символы.

#### **Режим перехода по страницам**

#### **1 Отобразите список, который не был отсортирован в алфавитном порядке.**

Отображение списка без сортировки в алфавитном порядке (так отображаются папки на USB-устройстве).

#### **2 Нажимайте поворотный селектор более 1 секунды.**

Режим переключается на режим переключения по страницам.

#### **3 Вращая поворотный селектор, выберите**

#### **страницу.**

Дисплей переключается на выбранную страницу.

#### **Использование функции переноса информации**

Категории, куда относятся дорожки можно отобразить, выбрав параметры, отображаемые в подробной информации о дорожках. Данная функция полезна при поиске дорожек одинакового с загруженной дорожкой жанра, дорожек с подобными ВРМ, др.

#### **1 Загрузите дорожку.**

#### **2 На экране обычного воспроизведения нажмите кнопку [INFO].**

Отображается подробная информация о дорожке.

= Отображение подробной информации <sup>о</sup> текущей загруженной дорожке (стр.26)

#### **3 Выберите и войдите в параметр.**

Экран переключается на экран просмотра и отображается категория для выбранного параметра.

- Для закрытия экрана просмотра нажмите кнопку [**BROWSE(SEARCH)**].
- Выбор параметров может быть невозможным, например, для параметров, информация для которых не отображается на экране просмотра, параметров, для которых в подробной информации отображаются только иконки, др.
- ! Как только выбрана дорожка, отображается экран просмотра, который отображался до загрузки дорожки.
- Если на подключенном USB-устройстве нет библиотеки rekordbox, дорожки можно только выбирать.

#### **Меню дорожки**

Когда нажат поворотный селектор при выбранной дорожке или когда выбран один из комментариев в списке комментариев метки петли/памяти, отображается меню дорожки. Меню дорожки может быть выполнено с помощью поворотного селектора.

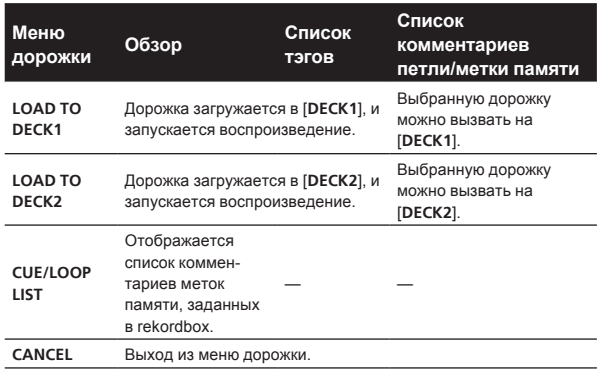

# **История воспроизведения (HISTORY)**

История воспроизведения дорожки сохраняется и отображается в категории [**HISTORY**] на экране просмотра.

Плейлисты можно создавать на базе журнала воспроизведения [**HISTORY**] с помощью rekordbox. Подробную информацию см. в руководстве пользователя rekordbox (Mac/Windows).

#### **Сохранение истории воспроизведения**

#### **1 Подключите устройство USB к данному аппарату.**

#### **2 Запустите воспроизведение дорожек.**

Дорожки, воспроизводившиеся примерно в течение 1 минуты сохраняются в списке истории воспроизведения.

- При подключении устройства USB к данному аппарату в первый раз или при повторном его подключении к данному устройству, на устройстве USB автоматически создается новая история воспроизведения.
- При воспроизведении одинаковой дорожки два или более раз подряд, она может не сохраниться в истории.
- В списке истории воспроизведения можно сохранить до 999 дорожек. Начиная с 1 000-й дорожки для высвобождения пространства для новых вводимых дорожек из истории воспроизведения начинают удаляться дорожки, начиная с наиболее ранних введенных дорожек. Можно создать до 999 списков историй воспроизведения.
- При регистрации дорожек в списке истории воспроизведения, названия дорожек, др. отображаются зеленым (обозначая, что они воспроизводились).
- Названия дорожек и другую информацию в категории [**PLAYLIST**] можно изменить на зеленый цвет (воспроизведено) с помощью кнопки [**MENU (UTILITY)**]. После изменения дорожки регистрируются в списке истории воспроизведения.

#### **Стирание истории воспроизведения**

- **1 Подключите устройство USB к данному аппарату.**
- **2 Отобразите библиотеку rekordbox.**

#### **3 С помощью поворотного селектора выберите и войдите в категорию [HISTORY].**

Отображается список, состоящий из списков историй воспроизведения.

**4 Вращая поворотный селектор, выберите список истории воспроизведения, который требуется удалить.**

#### **5 Нажмите кнопку [MENU (UTILITY)].**

Отображается меню стирания.

#### **6 Вращая поворотный селектор, выберите диапазон, который требуется удалить, и войдите в него.**

- **[DELETE]**: Удаляется текущий выбранный список истории воспроизведения.
- [ALL DELETE]: Удаляются все списки историй воспроизведения.
- При загрузке истории воспроизведения на устройстве USB в качестве списка воспроизведения rekordbox, ранее загруженная история воспроизведения удаляется с устройства USB.
- Названия дорожек и другую информацию в категории [**PLAYLIST**] можно изменить с зеленого цвета (воспроизведено) на белый (не воспроизведено) с помощью кнопки [**MENU (UTILITY)**]. После изменения дорожки удаляются из списка истории воспроизведения.

#### **7 С помощью поворотного селектора выберите и войдите в [OK].**

#### **Редактирования списков тэгов**

Дорожки, которые будут воспроизводиться следующими, или дорожки, выбранные по текущей ситуации DJ-выступления, могут быть помечены и собраны в списки. Список собранных дорожек называется «список ярлыков».

- В список тэгов можно добавить до 100 дорожек для одного устройства.
- .<br>Для одного устройства USB можно создать один список тэгов. Невозможно создать список тэгов, содержащих дорожки на различных устройствах USB.
- Невозможно дважды зарегистрировать одинаковую дорожку в одинаковой папке.

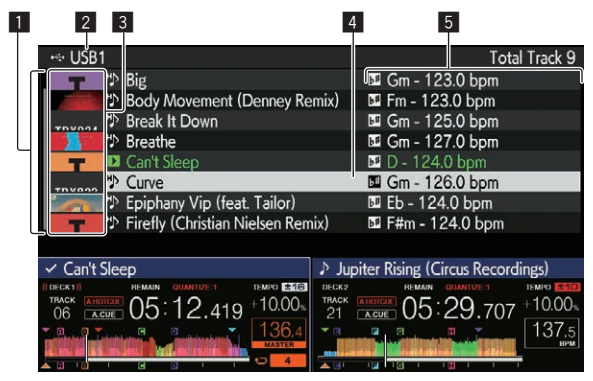

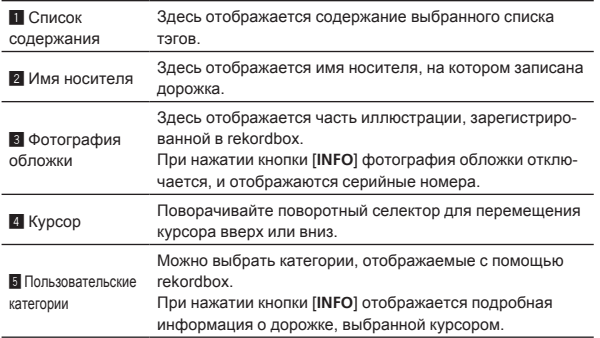

# **Добавление дорожек в списки тегов**

#### **Выбор и добавление дорожек**

**1 Переключитесь на экран просмотра и отобразите списко дорожек.**

#### **2 Установите курсор на дорожку и затем нажмите кнопкy [TAG TRACK/REMOVE].**

 отображается с левой стороны дорожки, дорожка добавляется к списку тэгов данного USB-устройства.

- Дорожки можно записать в список тэгов заблаговременно с помощью rekordbox.
	- = Сведения о работе см. в руководстве пользователя для rekordbox (Mac/Windows).

#### **Добавление загруженных дорожек**

#### **1 Загрузите дорожку.**

#### **2 На экране обычного воспроизведения нажмите кнопку [INFO].**

#### **3 Нажмите кнопку [TAG TRACK/REMOVE].**

Загруженная на данный аппарат дорожка добавляется в список тэгов.

Загружаемую на активную деку дорожку также можно добавить к списку тегов с помощью кнопки [**TAG TRACK**/**REMOVE**] на экране обычного воспроизведения.

#### **Добавление категорий или папок целиком**

В список тегов можно добавить все дорожки в выбранной категории или папке.

#### **1 Переключитесь на экран просмотра и выберите категорию или папку, непосредственно внутри которой содержатся дорожки.**

На правой половине экрана информационного дисплея отображается список дорожек.

#### **2 Установите курсор на категорию или папку, затем нажмите кнопку [TAG TRACK/REMOVE].**

Мигает имя категории или папки, и все дорожки в такой категории или папке добавляются в список тэгов.

- При добавлении папок в режиме просмотра папки, дорожки, для которых не были загружены теги ID3 и т. п., регистрируются с использованием имен файлов в качестве имен дорожек. Имена исполнителей не регистрируются.
- После того, как дорожки были добавлены в список тэгов, когда зарегистрированные дорожки отображены в списке дорожек на экране просмотра или загружены на проигрыватель, а также загружены их ID3 тэги, др., имена файлов переключаются на имена дорожек, а также регистрируются имена исполнителей.

#### **Добавление дорожек из списков воспроизведения**

В список тегов можно добавить все дорожки в выбранном списке воспроизведения.

#### **1 Переключитесь на экран просмотра, выберите и войдите в категорию [PLAYLIST].**

Отображается спискок, состоящий из списков воспроизведения, а на правой половине экрана информационного дисплея отображается список дорожек.

#### **2 Установите курсор на список воспроизведения, затем нажмите кнопку [TAG TRACK/REMOVE].**

Мигает имя списка воспроизведения, и все дорожки в том списке воспроизведения добавляются в список тэгов.

#### **Загрузка дорожек из списков тегов**

#### **1 Нажмите кнопку [TAG LIST].**

Отображается список тэгов.

#### **2 С помощью поворотного селектора выберите и войдите в [USB1] или [USB2].**

Будет отображаться список тегов выбранного устройства USB.

#### **3 С помощью поворотного селектора выберите и войдите в дорожку, которую требуется загрузить.**

- Если нажать поворотный селектор, когда курсор наведен на название дорожки, отобразится меню дорожки. • Меню дорожки (стр.24)
- ! При нажатии кнопки [**LOAD 1,2**], когда курсор наведен на дорожку, эта дорожка загружается в указанную деку устройства.

## **Удаление дорожек из списков тегов**

\_\_\_\_\_\_\_\_\_\_\_\_\_\_\_\_\_\_\_\_\_\_\_\_\_\_\_\_\_\_\_\_

Можно удалить дорожки из списков тэгов.

#### **Удаление одной дорожки за раз**

#### **1 Нажмите кнопку [TAG LIST].**

Отображается список тэгов.

#### **2 С помощью поворотного селектора выберите и войдите в [USB1] или [USB2].**

Будет отображаться список тегов выбранного устройства USB.

#### **3 С помощью поворотного селектора установите курсор на дорожку, которую требуется удалить.**

#### **4 Нажимайте кнопку [TAG TRACK/REMOVE] более 1 секунд.**

Дорожки можно удалять из списков тэгов нажатием кнопки

[**TAG TRACK**/**REMOVE**] на экранах и в ситуациях, описанных ниже. Когда курсор установлен на дорожку, зарегистрированную в списке тэгов на экране просмотра

Когда отображен экран обычного воспроизведения или экран подробной информации о дорожке во время загрузки дорожки, зарегистрированной в списке тэгов

#### **Удаление всех дорожек**

#### **1 Нажмите кнопку [TAG LIST].**

Отображается список тэгов.

#### **2 С помощью поворотного селектора выберите и войдите в [USB1] или [USB2].**

Будет отображаться список тегов выбранного устройства USB.

#### **3 Нажмите кнопку [MENU (UTILITY)].**

[**LIST MENU**] отображается.

#### **4 С помощью поворотного селектора выберите и войдите в [TAGLIST MENU].**

[**TAGLIST MENU**] отображается.

#### **5 С помощью поворотного селектора выберите и войдите в [REMOVE ALL TRACKS].**

#### **6 С помощью поворотного селектора выберите и войдите в [OK].**

# **Превращение списка тегов в плейлист**

Собранные в списках тэгов дорожки можно преобразовать в списки воспроизведения.

<span id="page-25-0"></span>• Преобразованные списки воспроизведения отображаются в виде параметров в категории [**PLAYLIST**].

#### **1 Нажмите кнопку [TAG LIST].**

Отображается список тэгов.

#### **2 С помощью поворотного селектора выберите и войдите в [USB1] или [USB2].**

Будет отображаться список тегов выбранного устройства USB.

#### **3 Нажмите кнопку [MENU (UTILITY)].** [**LIST MENU**] отображается.

# **4 С помощью поворотного селектора выберите и войдите в [TAGLIST MENU].**

[**TAGLIST MENU**] отображается.

#### **5 С помощью поворотного селектора выберите и войдите в [CREATE PLAYLIST].**

#### **6 С помощью поворотного селектора выберите и войдите в [OK].**

Содержимое списка тэгов преобразуется в список воспроизведения под именем [**TAG LIST XXX**].

- Если на устройстве USB не сохранена информация библиотеки rekordbox, список тэгов не может быть преобразован в список воспроизведения.
- Если в списках тэгов одновременно содержатся дорожки, управляемые с помощью rekordbox, и дорожки, которые не управляются с помощью rekordbox, в списки воспроизведения преобразовываются только те дорожки, которые управляются с помощью rekordbox.

# **Отображение подробной информации о текущей загруженной дорожке**

Можно просмотреть подробную информацию о текущей загруженной дорожке.

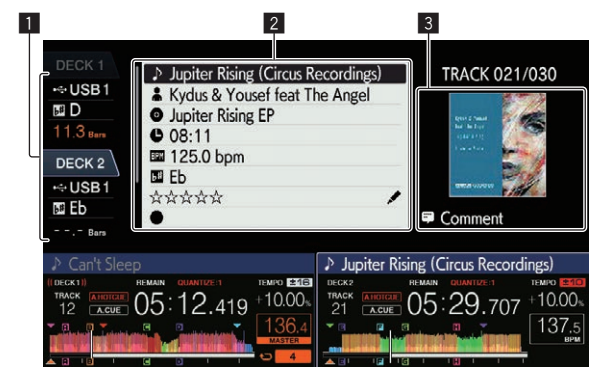

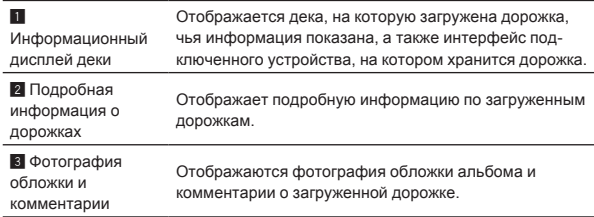

#### **1 Загрузите дорожку.**

#### **2 На экране обычного воспроизведения нажмите кнопку [INFO].**

Отображается подробная информация о дорожке.

! Используйте кнопку [**DECK1/2**] для выбора [**DECK**], на которой требуется видеть информацию о дорожке.

# **Изменение оценок дорожек**

Оценки дорожек можно изменить.

#### **1 Выберите оценку, отображенную в подробной информации (пример отображения: ☆☆☆☆☆).**

#### **2 Нажимайте поворотный селектор более 1 секунды, затем вращайте поворотный селектор по часовой стрелке или против часовой стрелки.** Оценка загруженной дорожки изменяется.

! Используйте кнопку [**DECK1/2**] для выбора [**DECK**], куда загружается дорожка, которую вы хотите редактировать.

# **Блок микшера/эффектов**

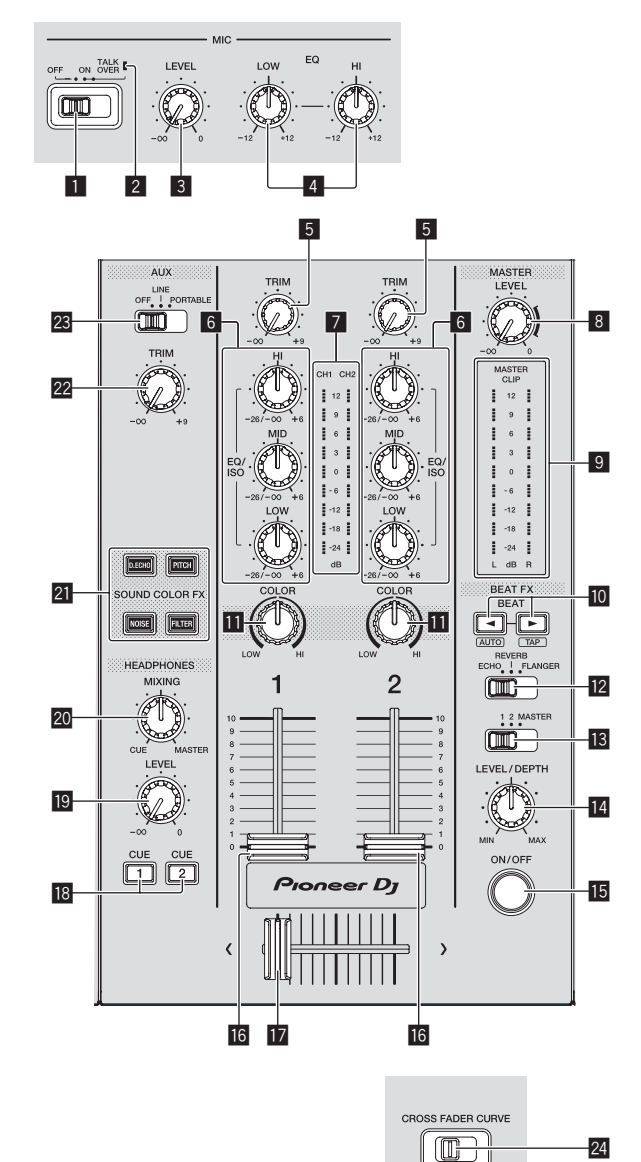

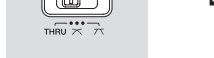

Фронтальная панель

#### 1 **Селекторный переключатель MIC (OFF, ON, TALK OVER)**

- Включение и включение микрофона.
- = Использование микрофона (стр.28)

#### 2 **Индикатор MIC (OFF, ON, TALK OVER)**

Загорается, когда включен микрофон, и мигает, когда включена функция наложения голоса.

= Использование микрофона (стр.28)

#### 3 **Ручка MIC LEVEL**

Регулировка уровня звучания, поступающего на терминал [**MIC**].

• Использование микрофона (стр.28)

#### 4 **Ручки MIC EQ (HI, LOW)**

- Регулировка качества звучания микрофона.
- = Использование микрофона (стр.28)

#### 5 **Ручка TRIM**

- Регулировка уровня звука на входе каждого канала.
- = Вывод звучания (стр.31)

#### 6 **Ручки EQ/ISO (HI, MID, LOW)**

Управление может переключаться между [**EQUALIZER**] и [**ISOLATOR**] путем настройки на экране [**UTILITY**]. Регулировка качества звучания каждого канала. • Регулировка качества звучания (стр.27)

#### 7 **Индикатор уровня канала**

Отображает уровни аудиосигналов соответствующих каналов.

#### 8 **Ручка MASTER LEVEL**

Регулирует уровень звучания, выводящегося от терминалов [**MASTER1**] и [**MASTER2**].

= Вывод звучания (стр.31)

#### 9 **Индикатор контрольного уровня**

Отображение уровня звука, выводимого на главный канал. При слишком высоком выходном уровне мигает индикатор [**CLIP**].

- Медленно мигает: звук достиг уровня, на котором возможны искажения.
- — Быстро мигает: звук искажен.

#### **10** Кнопки ВЕАТ <
←

Нажмите:

Установка коэффициента удара для синхронизации звучания эффекта.

• Использование функции ударного эффекта (стр.28)

#### Нажать [**SHIFT**] + [**BEAT** c]:

— Автоматический режим: значение BPM измеряется автоматически по входящему аудиосигналу. Режим [**AUTO**] включается при включении питания этого устройства.

#### Нажать [**SHIFT**] + [**BEAT** ▶]:

- Режим TAP: выбор режима для ввода значения BPM вручную.
- Диапазон значений BPM в режиме AUTO от 70 BPM до 180 BPM. Для некоторых дорожек точное измерение значений может быть недоступно.
- Значения ВРМ, установленные в режиме управления с помощью постукивания, действительны только для функции ударных эффектов.
- Ручной ввод BPM (стр.29)

#### $\Pi$  Ручка **COLOR**

Она изменяет параметры SOUND COLOR FX различных каналов.

• Использование функции цвета звука FX (стр.29)

#### c **Переключатель BEAT EFFECTS**

- Переключение между различными ударными эффектами.
- = Использование функции ударного эффекта (стр.28)

#### **В Селекторный переключатель канала эффекта**

Переключает на канал, к которому нужно применить эффект. • Использование функции ударного эффекта (стр.28)

#### **14 Ручка LEVEL/DEPTH**

Регулирует количественный параметр ударного эффекта.

= Использование функции ударного эффекта (стр.28)

#### $F_5$  **Кнопка ON/OFF**

Включает и отключает ударный эффект.

• Использование функции ударного эффекта (стр.28)

#### **16 Фейдер канала**

Выбирает характеристики кривой фейдера канала из

- $\blacktriangle$ ,  $\blacktriangle$ ,  $\blacktriangle$  путем настройки на экране [UTILITY].
- [  $\blacksquare$ ]: Кривая резко растет в задней части.
- [<sup>1</sup>]: образует постепенно поднимающуюся по центру кривую.
- [**1**: образует резко поднимающуюся впереди кривую.

#### $\mathbb{R}$  Кроссфейдер

Звучание соответствующих каналов выводится в соответствии с характеристиками кривой, выбранной с помощью переключателя селектора [**THRU**,  $X$ ,  $X$ ].

- — [**THRU**]: выберите, когда кроссфейдер не используется.
- $\mathsf{Z}$ : образует постепенно поднимающуюся кривую.
- $\overline{\mathsf{i} \mathsf{Z} \mathsf{Y}}$ і: образует резко поднимающуюся кривую. (Когда кроссфейдер перемещается от левой или правой кромки, звучание немедленно выводится с противоположной стороны.)

#### **18 Кнопки СUE** (**CH1**, CH2)

Отслеживает звук канала, который вы хотите контролировать с помощью наушников.

• Контроль звучания с помощью наушников (стр.28)

#### **19 Ручка HEADPHONES LEVEL**

Регулирует уровень звука, выводимого на разъем для наушников.

= Контроль звучания <sup>с</sup> помощью наушников (стр.28)

#### **20 Ручка HEADPHONES MIXING**

Регулирует баланс громкости между каналами, для которых нажата кнопка [**CUE**], и **MASTER**.

• Контроль звучания с помощью наушников (стр.28)

#### **21 Кнопки SOUND COLOR FX**

#### **(DUB ECHO, PITCH, NOISE, FILTER)**

Включают и отключают соответствующие SOUND COLOR FX. • Использование функции цвета звука FX (стр.29)

#### m **Регулятор AUX TRIM**

Регулирует уровень звука со входа **AUX**. • Использование функции AUX (стр. 28)

#### $23$  Переключатель **AUX**

Переключает вход **AUX** в соответствии с подключенными устройствами.

• Использование функции AUX (стр. 28)

#### **ZI** CROSS FADER CURVE (THRU,  $\sum$ ,  $\sum$

#### **(переключатель селектора кривой кроссфейдера)** Настройка характеристик кривой кроссфейдера.

#### **Регулировка качества звучания**

**Вращайте ручки [HI], [MID], [LOW] для различных каналов.**

#### **Переключение функции регулятора [EQ/ISO (HI, MID, LOW)]**

Управление может переключаться между [**EQUALIZER**] и [**ISOLATOR**] путем настройки на экране [**UTILITY**].

- [EQUALIZER]: настройка эквалайзера.
- — [**ISOLATOR**]: настройка разъединителя.

# **Контроль звучания с помощью наушников**

**1 Подключите наушники к терминалу [PHONES].** • Подключение ко входным/выходным терминалам (стр. 9)

#### **2 Нажмите кнопку [CUE] для канала, который нужно контролировать.**

Выберите канал для контроля.

Настройку [**MONO SPLIT, STEREO**] можно изменить в разделе настроек на экране [**UTILITY**].

- [MONO SPLIT]: выход звука канала, выбранного кнопкой [**CUE**], на [**L**], а звука [**MASTER**] — на [**R**].
- [STEREO]: вывод звука, выбранного с помощью кнопки [CUE], в режиме стерео.

#### **3 Поверните регулятор [HEADPHONES MIXING].**

Настройте баланс уровня звука между каналом, выбранным кнопкой [**CUE**], и [**MASTER**].

#### **4 Поверните регулятор [HEADPHONES LEVEL].**

Звучание выводится от наушников.

# **Использование функции AUX**

#### **1 Переключите переключатель селектора входа AUX.**

- **OFF**: выключение звука на входе.
- **LINE**: Используйте эту настройку при подключении любого оборудования, кроме портативных устройств.
- **PORTABLE**: Используйте эту настройку при подключении портативного устройства.

#### **2 Вращайте ручку [TRIM].**

Отрегулируйте уровень входного аудиосигнала на канале [**AUX IN**].

<u>. . . . . . . . . . .</u>

#### **Использование микрофона**

**1 Подключите микрофон к гнезду [MIC].**

#### **2 Установите селекторный переключатель [OFF, ON, TALK OVER] на [ON] или [TALK OVER].**

- — [**ON**]: Индикатор [**MIC** (**OFF, ON, TALK OVER**)] включается. — [**TALK OVER**]: Индикатор [**MIC** (**OFF, ON, TALK OVER**)] мигает.
- Когда установлено [TALK OVER], звучание каналов, кроме канала [**MIC**], ослабляется на –20 дБ, когда на микрофон поступает звучание на уровне –10 дБ или более.

#### **3 Вращайте ручку [MIC LEVEL].**

- Отрегулируйте уровень звука, выводимого с канала [**MIC**].
- Если повернуть ручку в крайнее правое положение, звук будет выводиться на высокой громкости.
- **4 Запустите ввод звука на микрофон.**

#### **Регулировка качества звучания**

#### **Поверните ручку [MIC EQ (HI, LOW)] канала [MIC].**

- — При полном вращении по часовой стрелке устанавливается максимальное затухание для низких частот.
- — При полном вращении против часовой стрелки устанавливается максимальное затухание для высоких частот.

# **Использование функции ударного эффекта**

Функция BEAT FX позволяет настроить различные эффекты в соответствии с темпом (BPM, beats per minute – ударов в минуту) текущей воспроизводимой дорожки.

#### **1 Поверните переключатель селектора [BEAT EFFECTS].**

Выберите тип эффекта.

#### **2 Переключите селекторный переключатель канала эффекта.**

Выбирает канал, для которого будет применен эффект.

- [1], [2]: Эффект применяется к звучанию соответствующего канала.
- ! [**MASTER**]: применяет эффект к звуку канала [**MASTER**].

#### **3** Нажатие кнопок [BEAT ◀, ▶].

Установка коэффициента удара для синхронизации звучания эффекта.

Автоматически устанавливается время эффекта, соответствующее коэффициенту удара.

#### **4 Нажатие кнопки [ON/OFF] ударного эффекта.**

Эффект применяется к звучанию. Количественный параметр эффекта может регулироваться путем вращения ручки [**LEVEL**/**DEPTH**].

Кнопка [**ON/OFF**] мигает при включении эффекта.

! Чтобы отключить эффект, нажмите кнопку [**ON/OFF**] снова.

#### **Типы BEAT EFFECT**

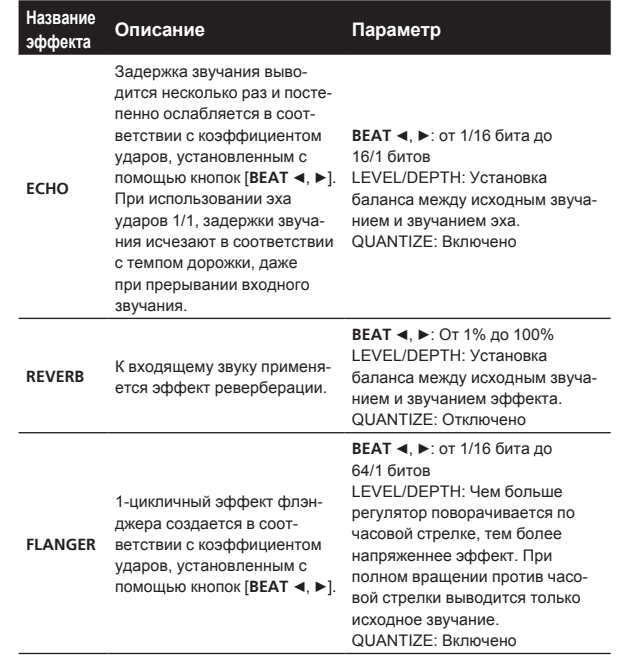

• **[BEAT <, > | означает диапазон, который можно задать кнопкой** 

[**BEAT** c, d] при использовании данного эффекта.

«Уровень/глубина» означает количественный параметр, который может быть установлен при помощи [**LEVEL/DEPTH**].

«QUANTIZE» означает, поддерживает ли эффект функцию квантования, или нет.

# **Ручной ввод BPM**

#### **Нажмите [SHIFT] + [BEAT** d**] два или более раз в соответствии с темпом (числом четвертных нот) звука, воспроизводимого в данный момент.**

Среднее значения интервалов, с которыми осуществлялось нажатие кнопок [SHIFT] + [BEAT ►], отображается в разделе отображения BPM (EFFECT).

<u> - - - - - - - - - - - - - - -</u>

 $- - - -$ 

• Чтобы вернуться в режим AUTO, нажмите [SHIFT] + [BEAT <].

\_\_\_\_\_\_\_\_\_\_\_\_\_\_\_\_\_\_\_\_\_\_\_\_\_\_\_\_\_\_\_\_\_\_\_\_\_\_

# **Использование функции цвета звука FX**

Данные эффекты переключаются ручками [**COLOR** ] для различных каналов.

#### **1 Нажмите одну из кнопок [SOUND COLOR FX (DUB ECHO, PITCH, NOISE, FILTER)].**

Выберите ти п эффекта.

Мигает нажатая кнопка.

• Одинаковый эффект устанавливается для [CH1] и [CH2].

#### **2 Вращайте ручку [COLOR].**

Эффект применяется к каналу, для которого был повернут регулятор.

# **Типы эффектов SOUND COLOR FX**

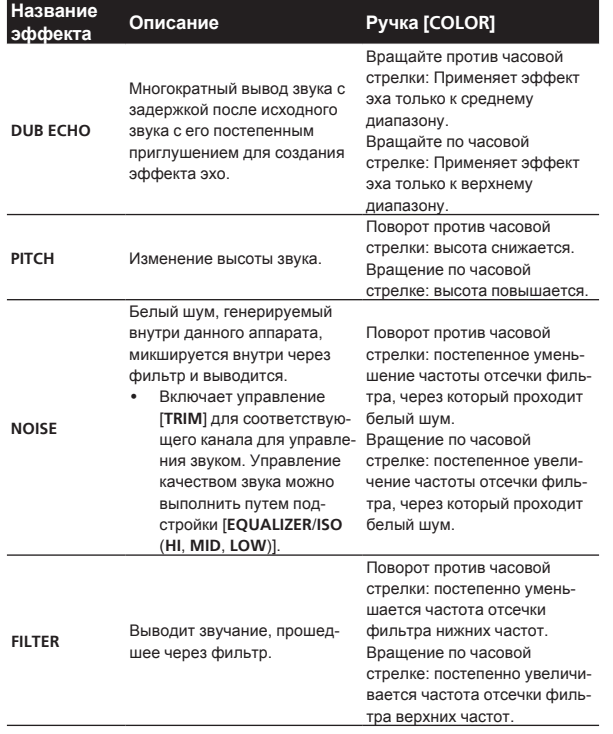

**Contract Contract** 

 $\sqrt{29}$ Ru

# <span id="page-29-0"></span>**Управление**

# **Включение питания**

#### **1 По завершении всех подключений между**

**устройствами включите вилку силового кабеля в розетку.**

• Подключения (стр.9)

#### **2** Нажмите переключатель [ $\circ$ ].

Высвечиваются индикаторы данного аппарата и включается питание.

# **Отключение питания**

#### **Нажмите переключатель** [ $\circ$ ].

Устройство выключится.

• Не отсоединяйте USB-устройство и не выключайте эту систему, пока светится или мигает индикатор USB. Несоблюдение этой меры предосторожности может привести к удалению данных управления системы и повреждению USB-устройства, а также сделать данные нечитаемыми.

# **Подключение и отсоединение устройств USB**

# **Подключение USB-устройств**

**Отодвиньте заслонку USB-разъема и подключите USB-устройство.**

# **Отсоединение USB-устройств**

#### **1 Нажимайте кнопку [USB STOP] более 2 секунд.**

Не отсоединяйте USB-устройство и не выключайте эту систему, пока светится или мигает индикатор USB. Несоблюдение этой меры предосторожности может привести к удалению данных управления системы и повреждению USB-устройства, а также сделать данные нечитаемыми.

- **2 Отсоедините устройство USB.**
- **3 Закройте заслонку USB-порта.**

# **Воспроизведение**

<u> - - - - - - - - - - - - - -</u>

В данном разделе описаны основные операции выбора дорожек и переключения экрана.

**Воспроизведение аудиофайлов с носителя, подключенного к системе**

#### **1 Отодвиньте заслонку USB-разъема и подключите USB-устройство.**

**2 Нажмите кнопку [USB1] или [USB2].**

Отобразится список дорожек и папок на подключенном USB-устройстве.

Можно переключаться между устройствами и, соответственно, отображать хранящиеся на них файлы на основном дисплее. [**USB1**]: отображает аудиофайлы с USB-устройства, подключенного к порту USB1, и с мобильных устройств, на которых установлена программа rekordbox.

[**USB2**]: отображает аудиофайлы с USB-устройства, подключенного к порту USB2, и с мобильных устройств, на которых установлена программа rekordbox.

#### **3 Поверните поворотный селектор.**

Переместите курсор, чтобы выбрать элемент.

- Нажмите поворотнй селектор и переместитесь на нижний уровень в папке. Для возврата на верхней уровень нажмите кнопку [**BACK**].
- ! При нажатии кнопки [**BACK**] более 1 секунды или при нажатии кнопки носителя для просматриваемого носителя, дисплей перемещается на самый верхний уровень.

#### **4 С помощью поворотного селектора выберите дорожку, которую требуется загрузить.**

Если нажать поворотный селектор, когда курсор наведен на название дорожки, отобразится меню дорожки.

#### **5 Нажмите кнопку [LOAD 1,2].**

Дорожка загрузится в указанную деку устройства, и начнется ее воспроизведение.

После загрузки дорожки экран переключается на экран обычного воспроизведения.

- Если дорожка была загружена в режиме паузы, для запуска воспроизведения нажмите кнопку [>/II (PLAY/PAUSE)].
- Если включена функция автоматической метки, диск устанавливается на паузу в месте запуска звучания. В таком случае нажмите [▶/II (PLAY/PAUSE)] и запустите воспроизведение. • Настройка автоматической метки (стр.21)

#### **Если носитель содержит библиотеку rekordbox**

Аудиотека rekordbox отображается, если она хранится на подключенном USB-устройстве.

Аудиофайлы распределяются по категориям (альбом, исполнитель и т. д.), заданным в программе rekordbox.

# **Воспроизведение библиотеки rekordbox на компьютере или мобильном устройстве**

Аудиофайлы распределяются по категориям (альбом, исполнитель и т. д.), заданным в программе rekordbox.

#### **1 Нажмите кнопку [rekordbox].**

Аудиотека rekordbox (EXPORT MODE) отображается на основном дисплее устройства.

Нажмите кнопку [USB], чтобы выбрать мобильное устройство, подключенное через USB.

#### **2 Поверните поворотный селектор.**

Переместите курсор, чтобы выбрать элемент.

#### **3 С помощью поворотного селектора выберите дорожку, которую требуется загрузить.**

Если нажать поворотный селектор, когда курсор наведен на название дорожки, отобразится меню дорожки.

#### **4 Нажмите кнопку [LOAD 1,2].**

Дорожка загрузится в указанную деку устройства, и начнется ее воспроизведение.

После загрузки дорожки экран переключается на экран обычного воспроизведения.

# <span id="page-30-0"></span>**Вывод звучания**

Перед выводом звука убедитесь, что система и внешние устройства надлежащим образом подключены друг к другу. = Подключение ко входным/выходным терминалам (стр. 9) Установите соответствующий уровень громкости на усилителе мощности или на активных громкоговорителях, подключенных к терминалам [**MASTER1**] и [**MASTER2**]. Помните, что если установлен слишком высокий уровень громкости, то может выводиться громкое звучание.

# **Вывод звука с канала 1 [CH1]**

Если вам нужно выводить звук [**CH2**] (канала 2), замените в описанной ниже процедуре [**CH1**] на [**CH2**].

#### **1 Поверните регулятор [TRIM] на блоке [CH1] по часовой стрелке.**

Отрегулируйте уровень входного аудиосигнала на терминале [**CH1**].

Когда аудиосигналы надлежащим образом поступают на канал [**CH1**], загорается индикатор уровня канала [**CH1**].

Установите регулятор [**TRIM**] в такое положение, при котором оранжевый индикатор засветится максимально интенсивно.

Убедитесь, что красный индикатор не светится, в противном случае звук может искажаться.

#### **2 Переместите фейдер канала [CH1] на обратную сторону.**

Уровень звуковых сигналов, выводящихся с терминалов [**CH1**], отрегулирован.

#### **3 Задайте параметр [CROSS FADER CURVE THRU, , ] (селекторный переключатель кривой кроссфейдера).**

Настройка характеристик кривой кроссфейдера.

#### **4 Настройте кроссфейдер.**

- Переключите канал, чей звук выводится от громкоговорителей.
	- — Левая кромка: Выводится звучание [**CH1**].
	- — Центральная позиция: Микшируется и выводится звучание [**CH1**] и [**CH2**].
	- — Правая кромка: Выводится звучание [**CH2**].
- Эта операция не нужна, если переключатель **[CROSS FADER CURVE (THRU, Z, Z)] (селекторный переклю**чатель кривой кроссфейдера) находится в положении [**THRU**].

#### **5 Поверните регулятор [MASTER LEVEL] по часовой стрелке.**

Звучание выводится от громкоговорителей.

Высвечивается индикатор контрольного уровня.

Установите регулятор [**MASTER LEVEL**] в такое положение, при котором оранжевый индикатор засветится максимально интенсивно.

Убедитесь, что индикатор контрольного уровня не светится, в противном случае звук может искажаться.

# **Использование функции квантования**

Данная функция может использоваться для воспроизведения ударных петель и применения ударных эффектов в темп текущей воспроизводящейся дорожке на основе информации сетки ударов дорожки, согласно анализу с помощью rekordbox.

Музыкальные файлы должны быть проанализированы в rekordbox предварительно, чтобы использовать функцию квантования. Указания по анализу музыкальных файлов с помощью rekordbox см. в руководстве пользователя rekordbox.

# **Нажмите кнопку [QUANTIZE].**

Включение функции квантования.

Если функция квантования включена, ближайшая точка автоматически выбирается местом удара при установке петли бита, метки или метки быстрого доступа.

Петля бита, метка быстрого доступа и эффект бита могут использоваться без нарушения темпа.

- ! Функция квантования отключается при повторном нажатии кнопки [**QUANTIZE**].
- При нажатии кнопки **[OUANTIZE**] одновременно с кнопкой [**SHIFT**] включение и выключение квантования доступно только для деки, на которой нажата кнопка [**SHIFT**].
- ! Функция квантования недоступна для эффекта бита [**REVERB**].

# **Вызов настроек, сохраненных на устройстве USB**

Можно вызвать настройки [**UTILITY**] и другие настройки, сохраненные на устройстве USB.

#### **1 Задает USB-устройство для вызова подробных сведений о настройке.**

- **2 Нажмите кнопку [USB].**
- **3 Нажмите кнопку [MENU (UTILITY)].**

#### **4 С помощью поворотного селектора выберите [LOAD] в режиме [MY SETTINGS].**

Настройки вызываются.

# **Изменение цвета, установленного на устройстве USB**

Цвета отдельных частей дисплея можно менять.

- **1 Загрузка устройств USB.**
- **2 Нажмите кнопку [USB].**
- **3 Нажмите кнопку [MENU (UTILITY)].**

#### **4 С помощью поворотного селектора выберите [BACKGROUND COLOR] в режиме [MY SETTINGS] или [WAVEFORM COLOR].**

- [BACKGROUND COLOR]: Выберите этот параметр для изменения цвета отдельных частей экрана.
- $-$  [WAVEFORM COLOR]: Выберите эту настройку, чтобы изменить цвет общей формы сигнала или увеличенной формы сигнала.
- Можно изменять цвета USB-устройств, на которых содержатся аудиофайлы или данные управления, экспортированные из rekordbox.

**5 Вращая поворотный селектор, выберите и введите цвет, который хотите установить.**

# **Изменение настроек**

#### **1 Нажимайте кнопку [MENU (UTILITY)] более 1 секунды.**

Отображается экран [**UTILITY**].

#### **2 С помощью поворотного селектора измените настройку.**

#### **3 Нажмите поворотный селектор.**

- Сохраняются измененные настройки.
- ! Для закрытия экрана [**UTILITY**] нажмите кнопку [**MENU (UTILITY)**].

# <span id="page-31-0"></span>**О режиме автоматического воспроизведения**

- При включении режима автоматического воспроизведения на экране обычного воспроизведения загорается соответствующий значок, а [**A. CUE**] отключается. Дорожки в категории/папке, содержащей текущую загруженную дорожку, будут воспроизводиться по очереди до окончания последней композиции.
- Композиции воспроизводятся в том порядке, в котором они были загружены.

# **О функции автоматического режима ожидания**

Когда включена функция автоматического режима ожидания, автоматический режим ожидания устанавливается по истечении 4 часов при соблюдении всех условий ниже.

- — Что не управлялись любые кнопки или органы управления данного аппарата.
- Что индикатор уровня канала данного аппарата не высвечен.
- Что не используется функция воспроизведения.
- Соединения PRO DJ LINK отсутствуют.
- — Отсутствует входной сигнал для канала **AUX** или **MIC**.
- USB-устройство не подключено к гнезду USB (разъем типа A) на верхней панели аппарата.
- Компьютер не подключен к терминалу [**USB**] (терминал типа B) на задней панели аппарата.
- ! При нажатии кнопки [**MASTER REC (WAKE UP)**] режим ожидания отменяется.
- Данный аппарат отгружается с включенной функцией автоматического режима ожидания. Если нет необходимости в использовании функции автоматического режима ожидания, установите [**AUTO STANDBY**] на [**OFF**].

# **О языковых параметрах**

Выберите язык отображения имен дорожек и сообщений на экране.

- При изменении языка сообщения на дисплее основного блока отображаются с использованием выбранного языка.
- При отображении имен дорожек, др., для отображения знаков, записанных с помощью локальных кодов, за исключением Unicode, следует переключить настройку [**LANGUAGE**].

# **Настройка предпочтений**

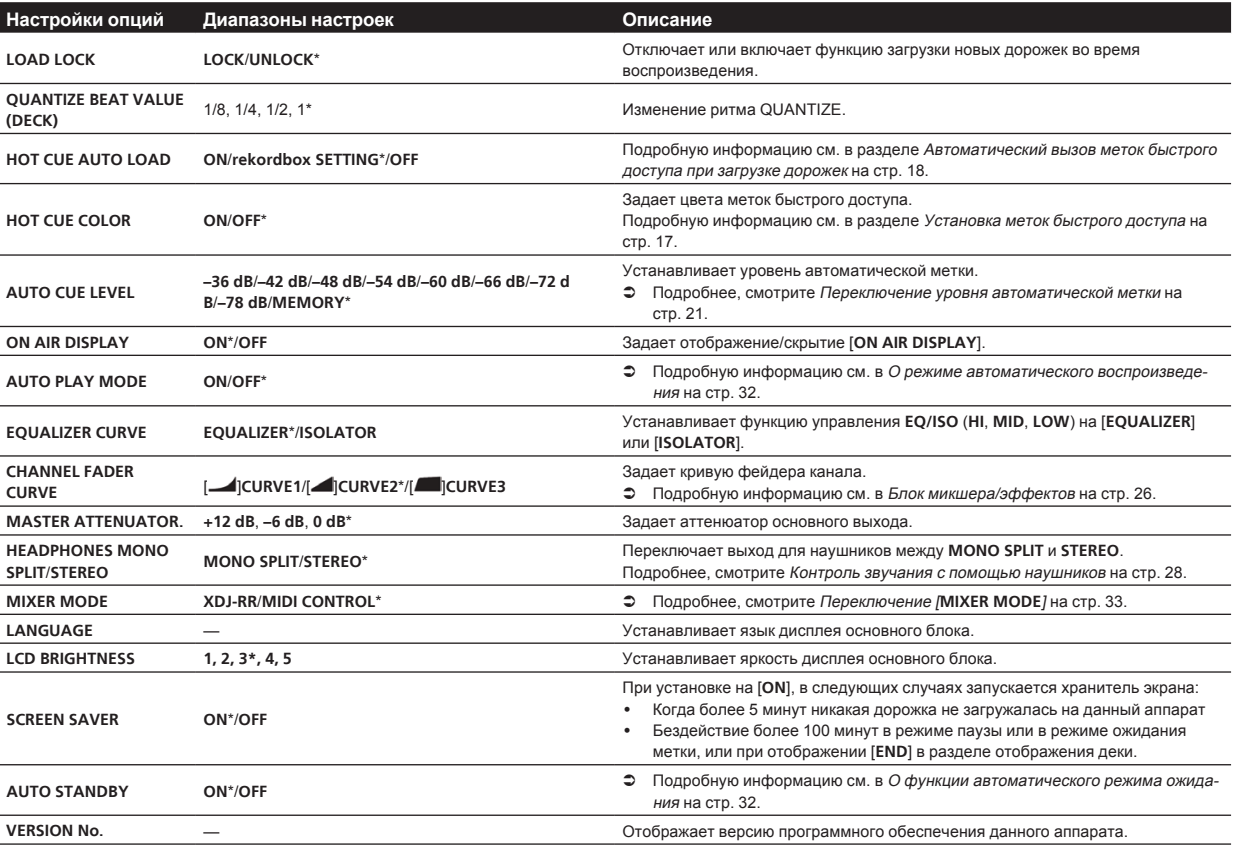

\*: Настройка при покупке

# <span id="page-32-0"></span>**Использование программного обеспечения DJ**

# **Управление программным обеспечением DJ**

Данный аппарат выводит информацию управления кнопками и ручками в универсальном формате MIDI. Подключив устройство к компьютеру через USB-кабель, на котором установлено совместимое с MIDI программное обеспечение DJ, вы сможете управлять программным обеспечением DJ с этого устройства. Данное устройство может выводить звук аудиофайла, воспроизводимого на компьютере.

Для использования данного аппарата в качестве аудиоустройства, заранее установите на компьютере программный драйвер. Данный аппарат также должен быть выбран в настройках устройства аудиовыхода программного обеспечения DJ. Подробнее, смотрите инструкции по эксплуатации к программному обеспечению DJ.

# **1 Соедините терминал [ USB] аппарата с**

**гнездом компьютера.**

= Подключение ко входным/выходным терминалам (стр. 9)

### **2 Нажмите кнопку [BROWSE], затем нажмите кнопку [MIDI].**

Отображается экран подключения.

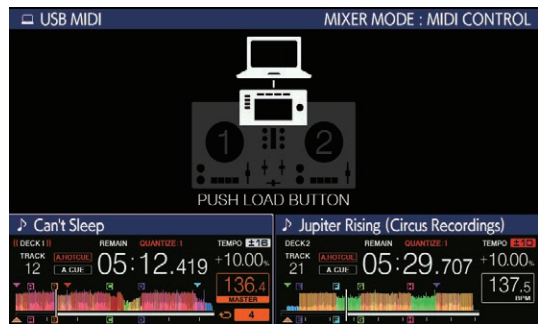

# **3 Нажмите кнопку [LOAD 1,2].**

Раздел деки или микшера, для которых нажата кнопка [**LOAD 1,2**], переключится в режим управления.

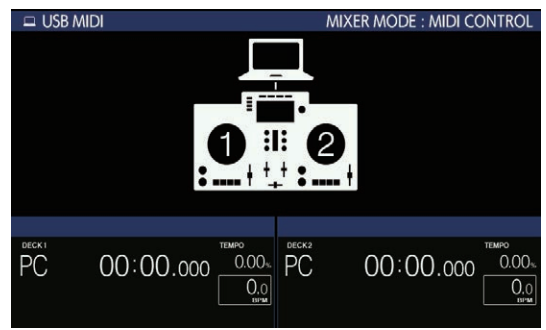

#### **4 Запустите программное обеспечение DJ.**

Запускается связь с программным обеспечением DJ.

- ! Программным обеспечением DJ на компьютере можно управлять с помощью кнопок и поворотного селектора на данном аппарате.
- Некоторые кнопки могут быть недоступны для работы с программным обеспечением для диджеев. Более подробные сведения можно найти в разделе [**Software Info**] на сайте поддержки Pioneer DJ. (pioneerdj.com/support/)
- Если имеется подключение к rekordbox dj, дорожки и папки отображаются в виде списка на экране [**BROWSE**].
- ! Когда [**MIXER MODE**] настроено на [**XDJ-RR**], программное обеспечение для DJ-выступления не работает с секцией микширования.
- Режим управления для загруженной деки или секции микширования отменен, если дорожка загружена в данный аппарат.
- **5 Изменение деки управления.**
- Используйте [DECK1/2] для переключения деки управления между **1**, **2** и **3**, **4**.
- ! При нажатии [**DECK1/2**] одновременно с кнопкой [**SHIFT**] переключение доступно только для той деки, для которой была нажата кнопка [**SHIFT**].

# **Сообщения MIDI**

Подробную информацию о сообщениях MIDI на этом устройстве смотрите в документе «List of MIDI Messages».

"List of MIDI Messages" можно приобрести в разделе [MIDI**compatible software**] в [**Software Info**] в [**XDJ-RR**] на сайте поддержки Pioneer DJ (см. ниже). pioneerdj.com/support/

## **Переключение [MIXER MODE]**

\_\_\_\_\_\_\_\_\_\_\_\_\_\_\_\_\_\_\_\_\_

Существуют два типа режимов микширования программного обеспечения DJ, один из которых предназначен для микширования с помощью внешнего микшера, а другой для микширования внутри программного обеспечения DJ. На данном аппарате можно использовать любой из данных режимов микширования путем переключения настройки [**MIXER MODE**] на экране [**UTILITY**].

#### **1 Нажимайте кнопку [MENU (UTILITY)] более 1 секунды.**

Отображается экран [**UTILITY**].

#### **2 Вращая поворотный селектор, выберите [MIXER MODE], затем нажмите поворотный селектор.**

#### **3 Вращая поворотный селектор, выберите нужный режим, затем нажмите поворотный селектор.**

- — [**XDJ-RR**]: Звук микшируется путем использования секции микширования данного аппарата.
- [MIDI CONTROL]: Звучание микшируется внутри программного обеспечения DJ.
- ! Для закрытия экрана [**UTILITY**] нажмите кнопку [**MENU (UTILITY)**].
- При подключении к rekordbox dj можно изменять только конфигурацию rekordbox dj. Режим [**MIXER MODE**] нельзя изменить на экране [**UTILITY**].

# <span id="page-33-0"></span>**Дополнительная информация**

# **Возможные неисправности и способы их устранения**

• Ошибки в работе часто принимаются за неисправности самого устройства. В случае неполадок устройства ознакомьтесь с нижеприведенными сведениями, а также посетите сайт поддержки Pioneer DJ и изучите информацию в разделе [**FAQ**], посвященном модели [**XDJ-RR**].

 pioneerdj.com/support/

 Некоторые проблемы возникают из-за подключенных компонентов. Если проверка подключенных компонентов не решила проблему, обратитесь в сервисный центр или к дилеру для ремонта.

Аппарат может работать некорректно из-за статического электричества или других внешних факторов. В таких случаях отсоедините кабель питания и повторно подсоедините его, чтобы восстановить нормальное функционирование аппарата.

#### **Энергообеспечение**

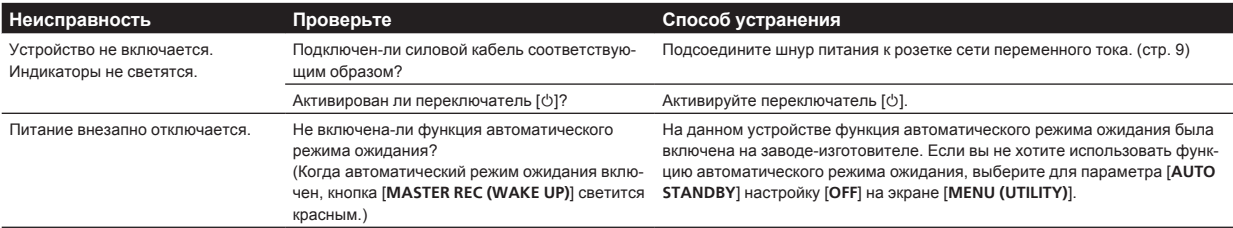

#### **Аудиовыход**

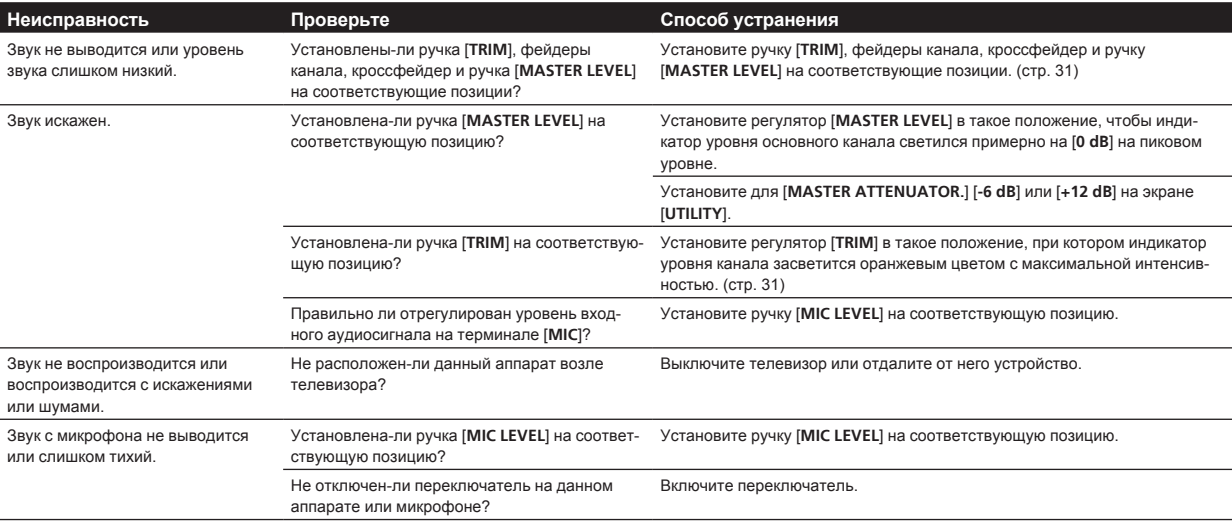

#### **Дисплей**

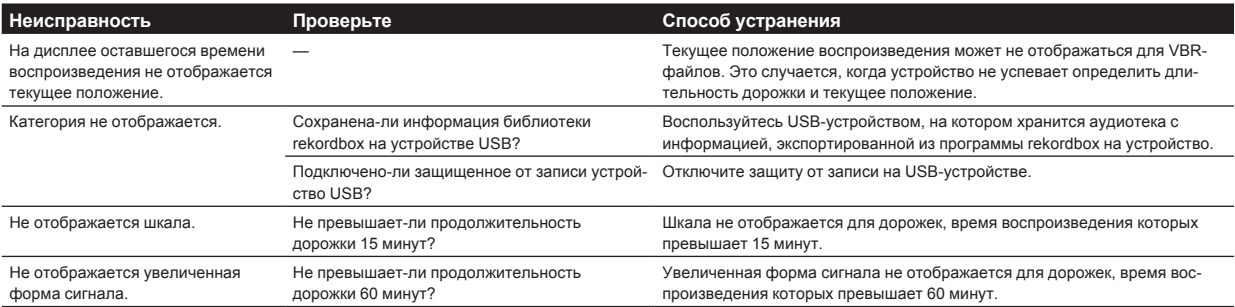

#### **Функции и операции**

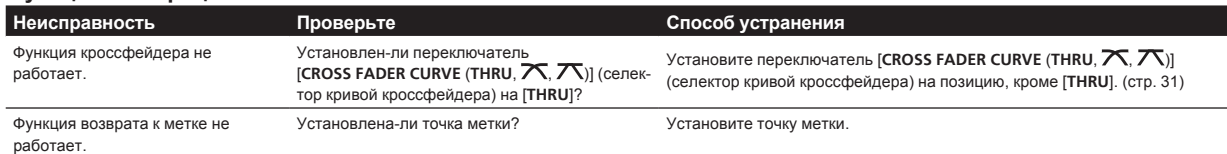

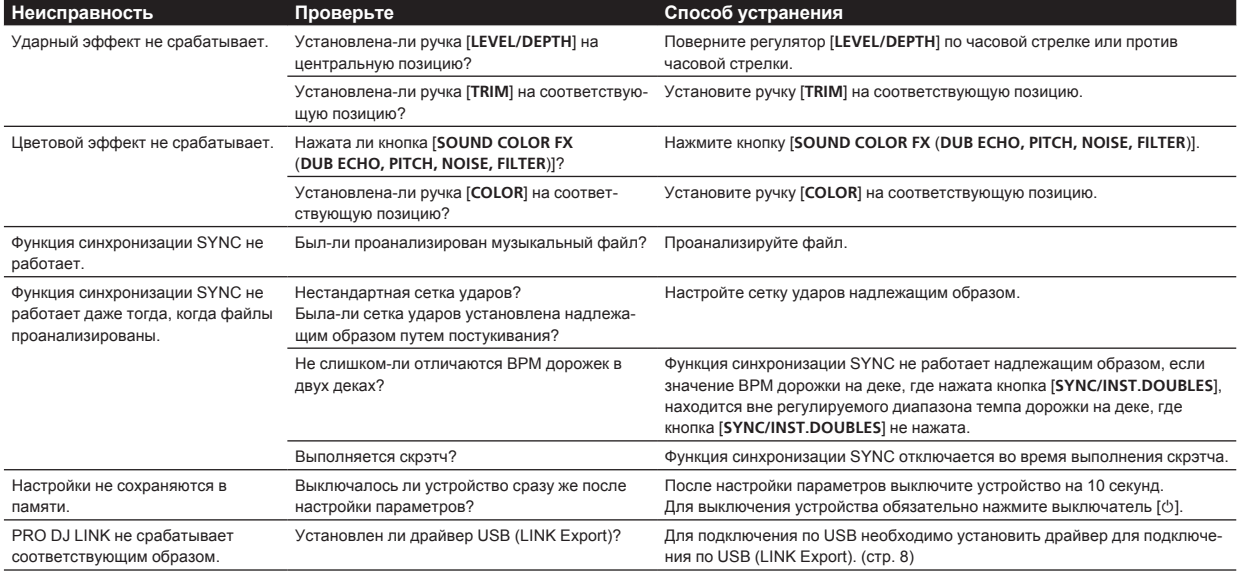

#### **Устройства USB**

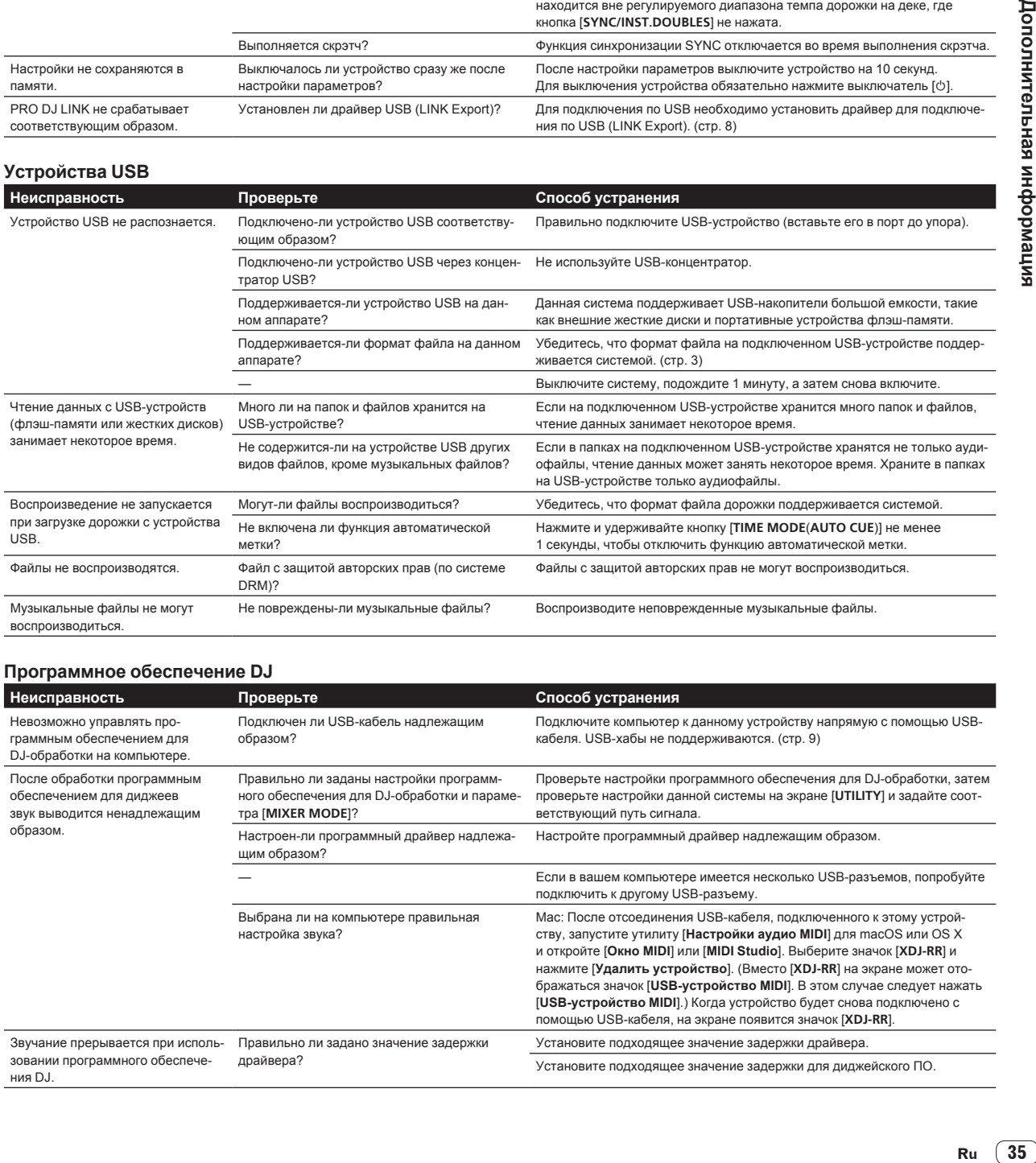

# **Программное обеспечение DJ**

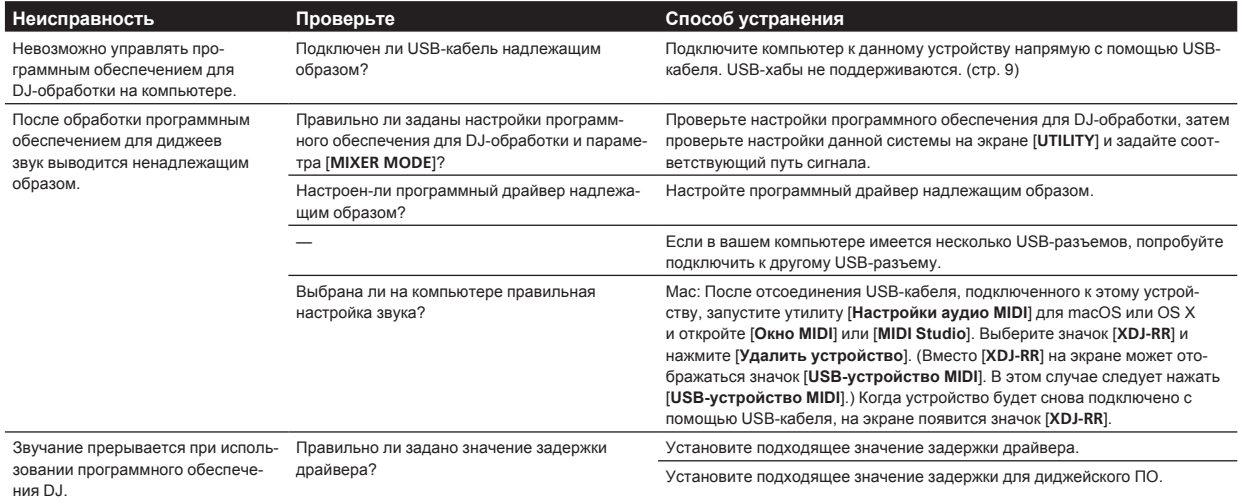

# <span id="page-35-0"></span>**Сообщения об ошибках**

В случае некорректной работы устройства на экране появится код ошибки. В таблице ниже приведено описание ошибок и возможные варианты их устранения. Если код ошибки не указан в таблице ниже, или если после выполнения указанного действия отображается тот же код ошибки, обратитесь к своему продавцу.

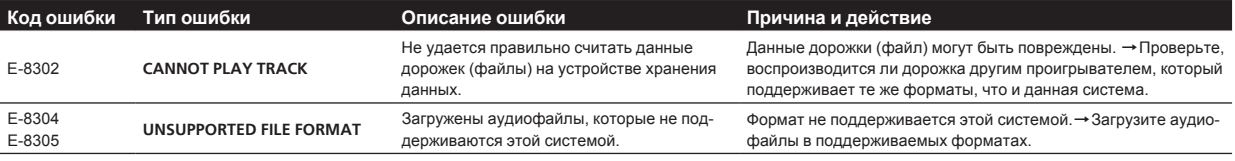

# **Значки на дисплее главного устройства**

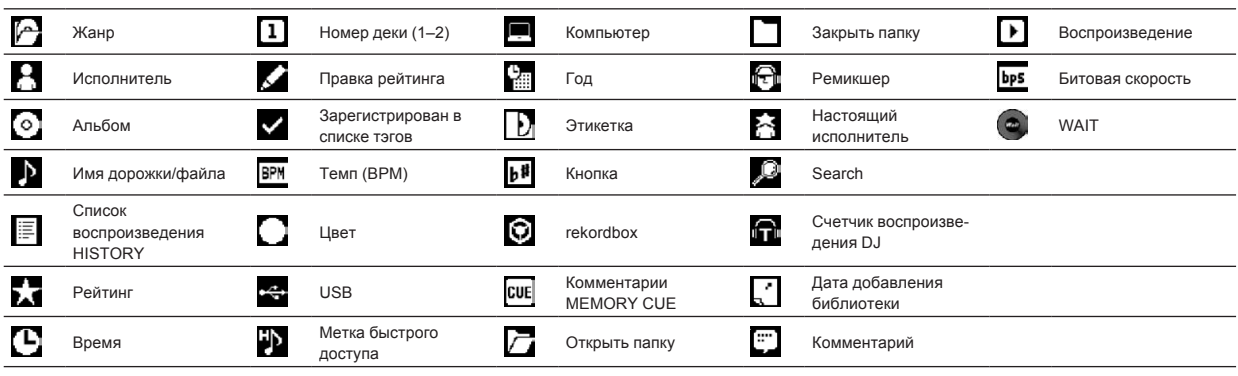

# **iPhone/iPod**

- Данное изделие разработано и протестировано для версий программного обеспечения iPod/iPhone, перечисленных на сайте поддержки Pioneer DJ. (pioneerdj.com/support/)
- Установка на iPhone/iPod версий программного обеспечения, не включенных в перечень на сайте поддержки Pioneer DJ, может стать причиной их несовместимости с данным продуктом.
- Эта гарантия не распространяется на устройства iPhone и iPod.
- ! Компания Pioneer DJ снимает с себя всякую ответственность за возможную потерю данных на iPod или iPhone во время их использования.
- Устройства iPhone/iPod могут использоваться пользователем только для воспроизведения не защищенных авторскими правами материалов, а также материалов, копирование и воспроизведение которых разрешено законом. Нарушение авторских прав запрещено законом.

# **Товарные знаки и зарегистрированные товарные знаки**

- Pioneer DJ является зарегистрированным товарным знаком корпорации Pioneer DJ и используется по лицензии. rekordbox является зарегистрированной торговой маркой или торговой маркой Pioneer DJ.
- Windows является зарегистрированной торговой маркой Microsoft Corporation в Соединенных Штатах Америки и в других странах.
- Adobe и Reader являются зарегистрированными торговыми марками или торговыми марками Adobe Systems Incorporated в США и/или других странах.
- Ярлык «Made for Apple» означает, что аксессуар специально предназначен для подключения к указанному на нем устройству Apple и сертифицирован разработчиком для соответствия нормативным характеристикам. Компания Apple не несет ответственности за функционирование данного устройства или

его соответствие стандартам безопасности и другим нормам. Обратите внимание, что использование данного аксессуара с устройством Apple может сказаться на качестве беспроводного подключения.

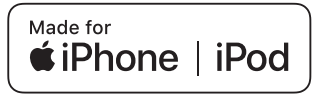

- iPhone, iPod, iPod touch, macOS, OS X и Мас являются товарными знаками компании Apple Inc., зарегистрированными в США и других странах.
- Android™ является торговой маркой Google Inc.
- iOS является торговой маркой, право на торговую марку которой в США и определенных других странах принадлежит Cisco.
- ASIO является торговой маркой Steinberg Media Technologies GmbH.
- Указанные здесь названия компаний и изделий являются торговыми марками или зарегистрированными торговыми марками соответствующих владельцев.

# **Уведомление по лицензии программного обеспечения**

! This software is based in part on the work of the Independent JPEG Group.

 Установленное на данном аппарате программное обеспечение частично использует программное обеспечение, принадлежащее Independent JPEG Group.

#### <span id="page-36-0"></span>**Об использовании файлов МР3**

Данное изделие было лицензировано для бесприбыльного использования. Данное изделие не было лицензировано для коммерческих целей (с целью извлечения прибыли) как трансляции (трансляции наземного, спутникового, кабельного или другого типа), потоковой трансляции через Интернет, Интранет (корпоративная сеть) или другие типы сетей или средства распространения электронной информации (услуга по распространению цифровой музыки в сети). Для таких видов использования требуется получить соответствующие лицензии. Подробнее, посетите http://www.mp3licensing.com.

# **Предупреждения по авторским правам**

rekordbox ограничивает воспроизведение и копирование музыкального материала, защищенного от копирования.

- Если в музыкальном материале содержатся закодированные данные, др., для защиты авторских прав, может быть невозможно управлять программой как обычно.
- Когда rekordbox обнаруживает такие закодированные в музыкальном материале данные, др., для защиты авторских прав, обработка (воспроизведение, чтение, др.) может приостановиться.

Выполненные вами записи предназначены для вашего личного удовольствия и по законам о защите авторских прав не могут использоваться без согласия владельца авторских прав.

- Музыка, записанная на CD дисках, др., защищается законами о защите авторских правах отдельных стран и международными соглашениями. Ответственность за легальное использование записанной музыки полностью лежит на человеке, выполнившем запись.
- При обращении с музыкой, загруженной с Интернета, др., загрузивший музыку человек несет полную ответственность за использование музыки в соответствии с контрактом, заключенным с сайтом загрузки.
- — Технические характеристики и конструкция данного изделия могут изменяться без уведомления.

© Pioneer DJ Corporation 2018. Все права защищены. <DRI1575-A>

 $\sim$